# Janitza®

# 电能分析 **UMG508** 操作手册和技术数据

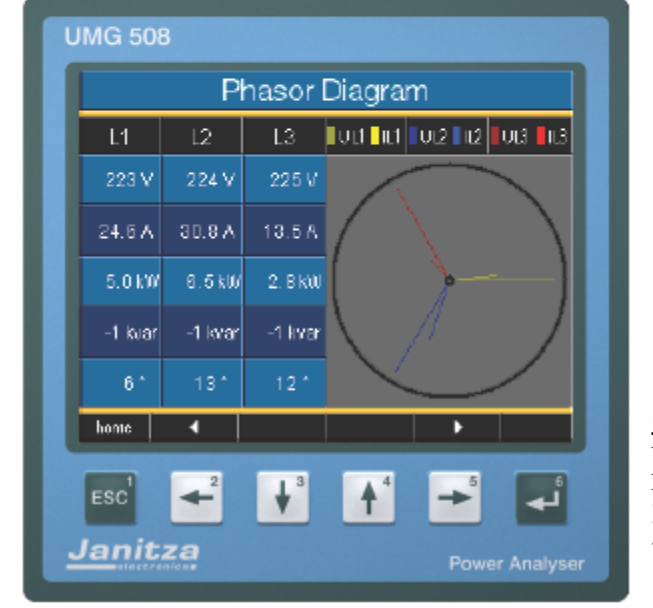

Janitza electronics GmbH Vor dem Polstück 1 D-35633 Lahnau 支持电话:(0 6441)9642-22 传真: (0 6441) 9642-30 电子邮件: info@janitza.de 网站: http://www.janitza.de

文档编号 *2.042.046.5 d*

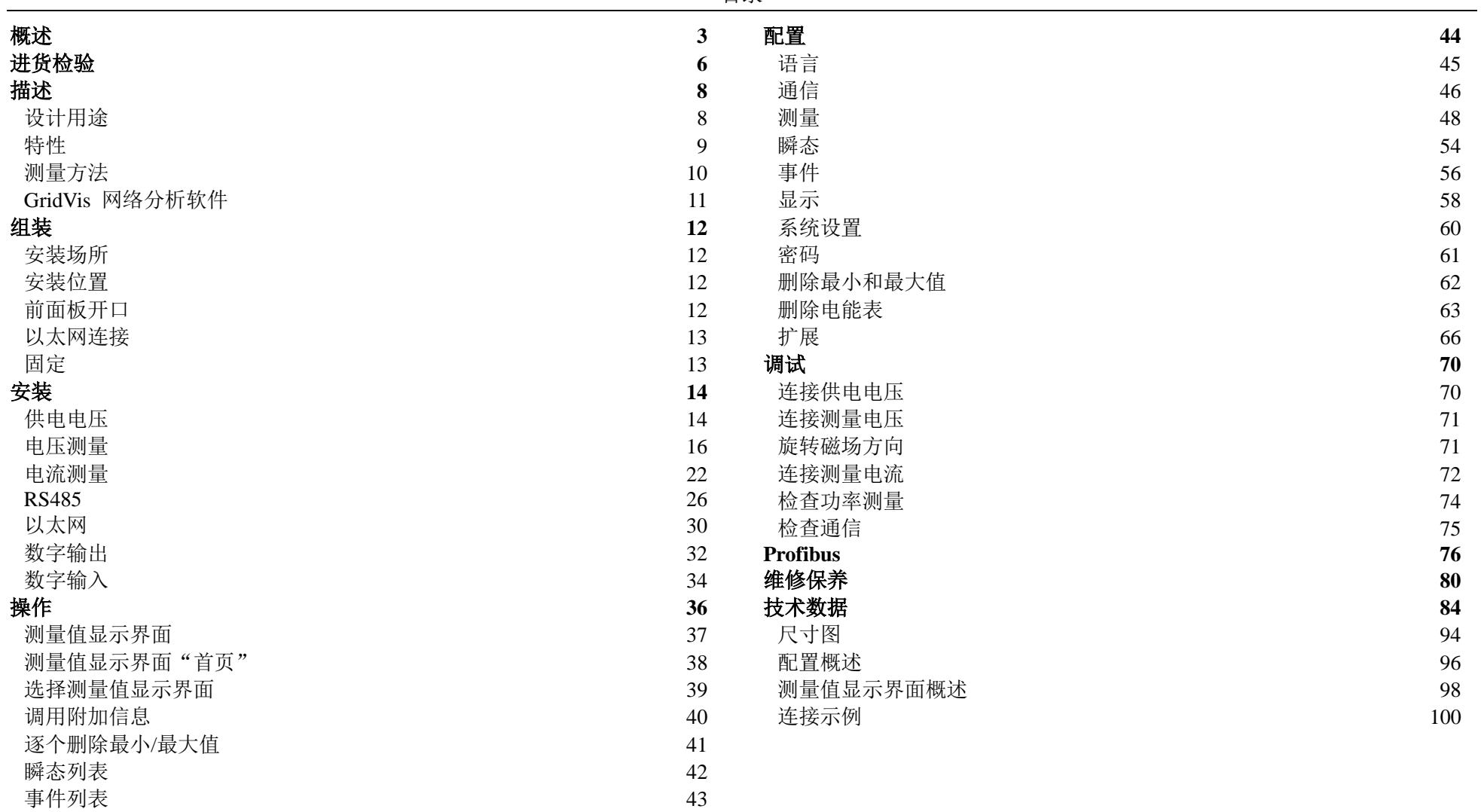

# 概述

# 版权

本手册受版权法保护,未经以下公司合法的书面许可,不得以机械、电 子形式影印或重印其任何内容:

Janitza electronics GmbH, Vor dem Polstück 1, D 35633 Lahnau,

#### Germany,

且不得以任何方式复印或再版。

#### 保护商标

所有商标及相关权利均属于这些权利的所有者。

#### 免责声明

捷尼查电子有限公司对本手册中的任何错误概不负责,且不承担更新本 手册内容的义务。

#### 关于手册的意见

欢迎用户提出宝贵意见。如果本手册的内容存在任何不明之处,请通过 电子邮件告知我们:

[info@janitza.de](mailto:info@janitza.de)

## 符号含义

本手册使用以下图符:

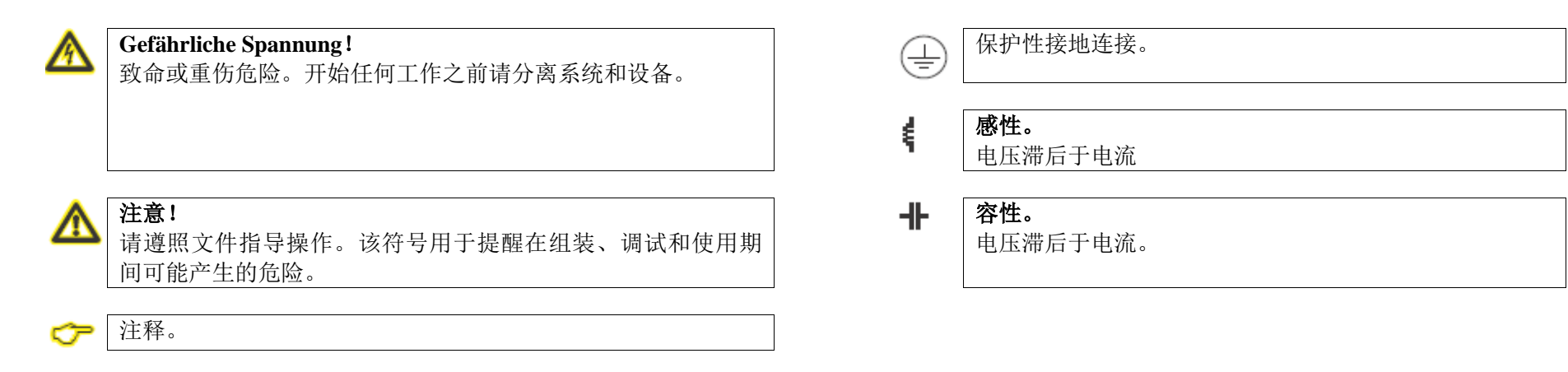

#### 应用信息

请阅读本操作手册和其他所有资料,了解在使用本产品时必须遵守的规 定(特别是安装、操作或维护方面)。

请遵守所有安全规定并注意警告信息。如果您不遵守这些信息,可能导 致人员受伤及/或产品损坏。

任何未经授权并超出规定的机械、电气或其他运行限制范围的设备改装 或使用都可能导致人员受伤及/或产品损坏。

任何此类擅自改动均属于产品质保条款中规定的"误用"及/或"疏忽" 范畴,我们不承担由此造成的间接损害赔偿责任。

本设备只能由专业人员操作和维护。

专业人员是指凭借其培训经历和工作经验,能够在设备操作或维护中发

现并防止危险的人员。

在使用设备时,还应遵守相关应用中的必要法规和安全规章。

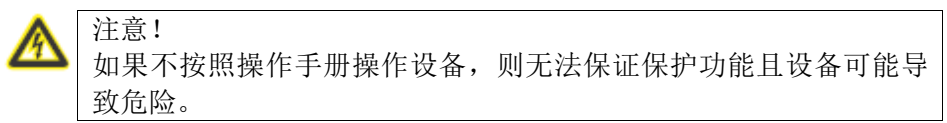

#### 单芯电缆必须配置套圈。

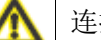

连接的螺旋式插头必须具有相同的极数与结构类型。

### 进货检验

为确保本设备功能正常、安全,必须正确执行运输、存储、安装和组装, 同时严格遵守操作和维护规定。如果认为无法消除风险,确保安全运行,必 须立即停用设备并采取保护措施,以免意外重启。

拆包和包装时务必使用适当的工具并注意施加的作用力。必须通过目视 检验检查设备的是否处于良好的状况。

例如,在以下情况下应认为无法保证零风险运行:

- 存在明显损坏;
- 主电源正常,但仍无法工作;
- 长期暴露于不利的环境条件(例如存储时超过了允许的气候限制范 围且未采取针对性的调整措施、解冻过程等等)或运输损害(例如 从高处跌落 - 即使没有明显的外部损坏等等)。
- 请在开始安装设备之前检查配套物品是否齐全。

供货范围内的所有螺旋夹均已连接到设备。 ☞

安装和调试指导还说明了不属于供货范围的其他选件。 ☞

所有供货选件及设计型号说明请参见交货单。≪

# 供货范围

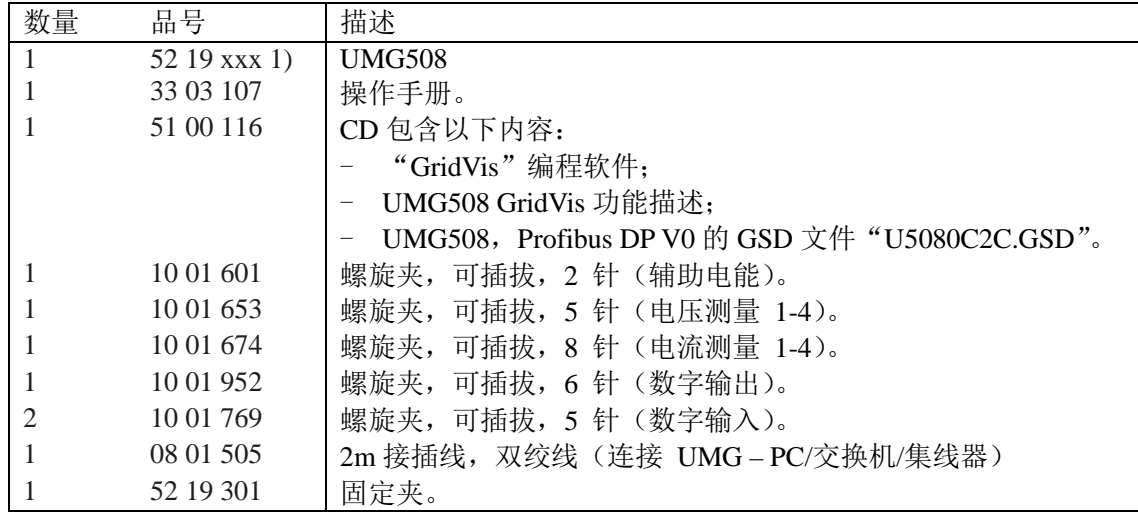

1)品号参见交货单

#### 可提供配件

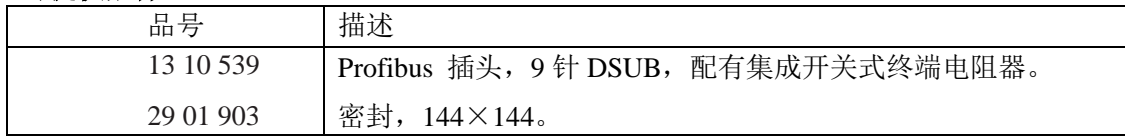

# 描述

#### 设计用途

UMG508 用于楼宇设备中对配电器、电源开关和母线的测量。

测量电压和测量电流必须来自同一电网。

UMG508 适合安装在固定、耐候的开关板中。

UMG508 可用于 2、3 和 4 线网络以及 TN、TT 网络。

UMG508 的电流测量输入使用外部 ../1A 或../5A 电流互感器连接。

中高压电网的测量通常通过电流互感器和变压器完成。

UMG508 可用于居民和工业区域。

测量结果可显示并保存,也可通过串行接口读出并进行进一步处理。

#### 特性

- 前面板安装,144×144mm
- 工作温度范围-10℃..+55℃
- 彩色图形显示器 320×240, 256 色, 6 个按键
- 8个数字输入,5个数字输出
- 16Bit A/电流互感器, 256MByte 数据闪存, 32Mbyte SDRAM
- **●** 连续扫描电压和电流测量输入,频率为 20kHz
- 基本振荡频率 40Hz..70Hz
- 4 个电压测量输入,4 个电流测量输入
- TN 和 TT 网络测量
- RS485: Profibus DP/V0 (选配), Modbus RTU, Modbus-Master, BACnet (选配)
- 以太网: Web-Server, EMAIL, BACnet(选配), TCP/IP, EMAIL(SMTP), DHCP-Client(BootP), Modbus/TCP, 以太网 Modbus RTU, FTP, ICMP (Ping), NTP, TFTP, BACnet (选配), SNMP。
- 检测>50µs 的瞬态事件并可存储多达 16000 个采样点
- 检测超过 800 个测量值
- 谐波测量,1 至 40 次:
	- Uln, I, P (消耗/供给), 以及
	- Q(感性/容性)
- **●** 使用 Jasic 编程语言进行用户自定义应用编程。

#### 测量方法

UMG508 可连续测量并以 200ms 为间隔计算所有有效值。

UMG508 可对测量输入中的电压和电流真有效值(TRMS)进行测量。

#### 操作概念

您可以多种方式设置 UMG508 和调用测量值。

- 直接在设备上使用 6 个按键和显示器。
- 使用 **GridVis** 编程软件。
- **在配有以太网接口的设备上使用 UMG508 首页。**
- 使用 RS485 及 Modbus 协议。您可借助 Modbus 地址列表(保存 在随附的数据存储器上)更改和调用数据。

本操作手册仅说明通过集成显示器和 6 个按键操作 UMG508 的方法。

GridVis 编程软件和首页都自带"联机帮助"。

#### **GridVis** 网络分析软件

UMG508 可使用配套的 GridVis 网络分析软件编程和读数。必须使用串行 接口(RS485/以太网)连接 PC 与 UMG508。

#### **GridVis** 功能

- UMG508 编程。
- 配置记录。
- 读出记录。
- 将数据保存到数据库。
- 测量值的图形显示。
- 客户专用应用编程。

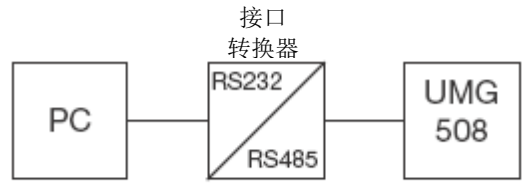

图:使用接口转换器连接 *UMG508* 与 *PC*

|  | 以太网 | <b>UMG</b> |
|--|-----|------------|
|  |     |            |

图:使用以太网连接 *UMG508*(配有以太 网选项)与 *PC*。

# 组装

#### 安装场所

UMG508 适合安装在固定、耐候的开关板中。导电开关板必须接地。

#### 安装位置

为了确保正常通风,UMG508 必须竖直安装。顶部和底部的间隙至少为 50mm, 侧面至少为 20mm。

#### 前面板开口

开口尺寸: 138<sup>+0.8</sup>×138<sup>+0.8</sup>mm

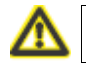

不遵守最小间隙规定可能导致 UMG508 在较高的环境温度下损毁!

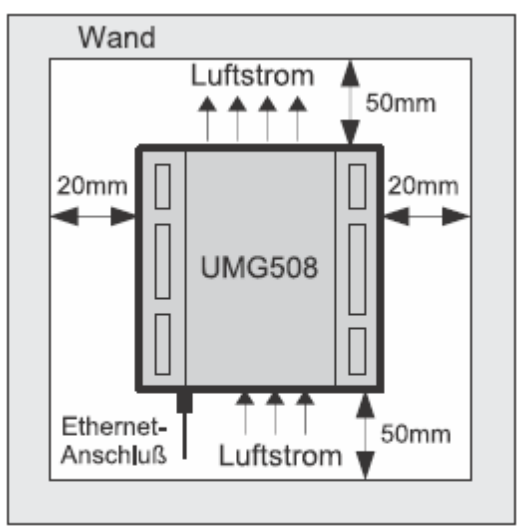

图:*UMG508* 安装位置;后视图。

#### 以太网连接

UMG508 的以太网接口位于外壳下侧。

根据以太网电缆的弯曲半径和插头类型,您必须在 UMG508 下方保留连 接空间。

UMG508 下方的连接空间间隙不应小于 50mm。

#### 固定

UMG508 由两个固定夹固定在开关板中,这些固定夹安装在设备的顶部 和底部。

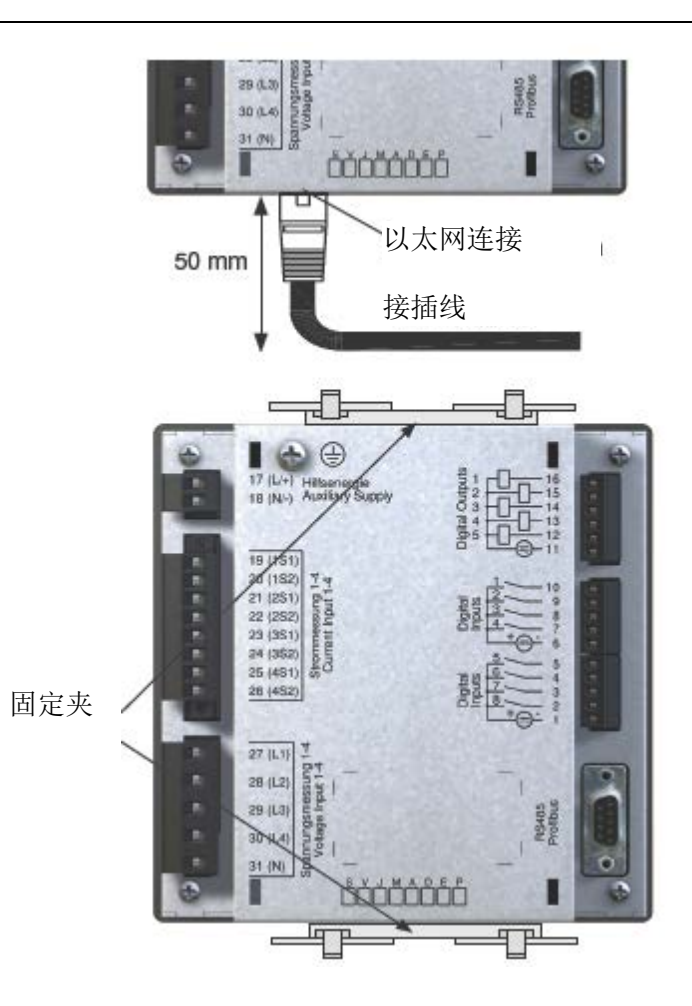

# 安装

#### 保护线连接

使用环形电缆接头连接保护线与 UMG508。

#### 供电电压

必须为 UMG508 提供工作电压。铭牌上显示了供电电压的类型和等级。

安装

在连接供电电压之前,确保电压和频率符合铭牌上的规定!

供电电压的连接电缆必须使用保险丝连接(6A 触发特性 B)。 为符合 UL 标准,请使用 UL 认证的保险丝 (6A 触发特性 B)。

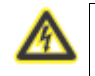

#### 警告 **-** 致命危险!

设备上的保护线连接必须连接系统地。

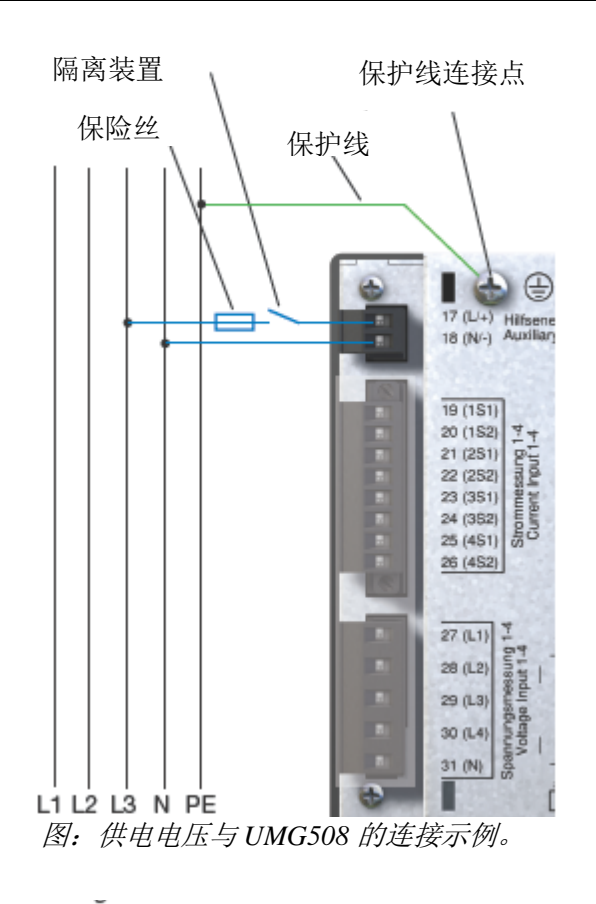

# A

#### 警告! 切勿接触供电电压的输入!

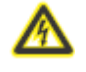

⚠

警告! 请注意 UMG508 铭牌上的供电电压详细信息。

- 在楼宇设备中,必须为供电电压配置隔离器或断路器。
- 隔离器必须连接到设备附近并方便用户操作。
- 开关必须标记为该设备的隔离器。
- 超过允许范围的电压可能损坏设备。

#### 电压测量

#### 三相 **4** 线系统

UMG508 可用于带有接地中性线的三相 4 线系统 (TN, TT 网络)。电气 系统的主体接地。

三相 **3** 线系统

UMG508 仅在一定限制条件下适用于 IT 网络, 因为测量电压的测量参照 外壳电势,且设备的输入阻抗会产生对地泄漏电流。泄漏电流可能导致 IT 网 络中的绝缘监控系统作出响应。

变压器的不同连接方式适用于任何 IT 网络。

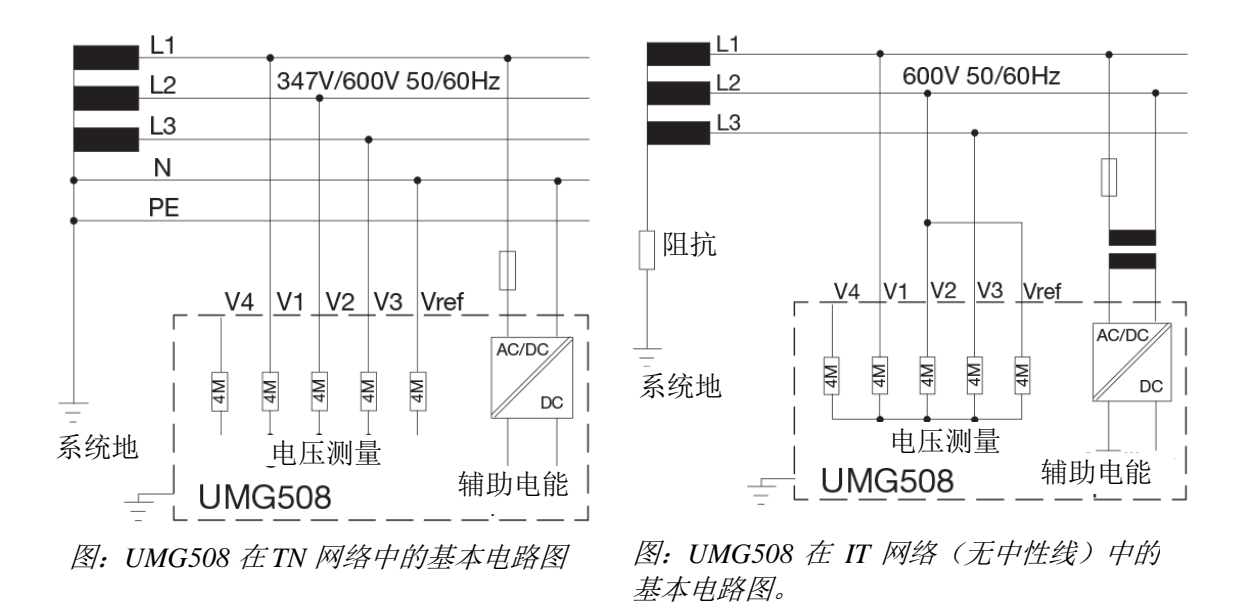

安装

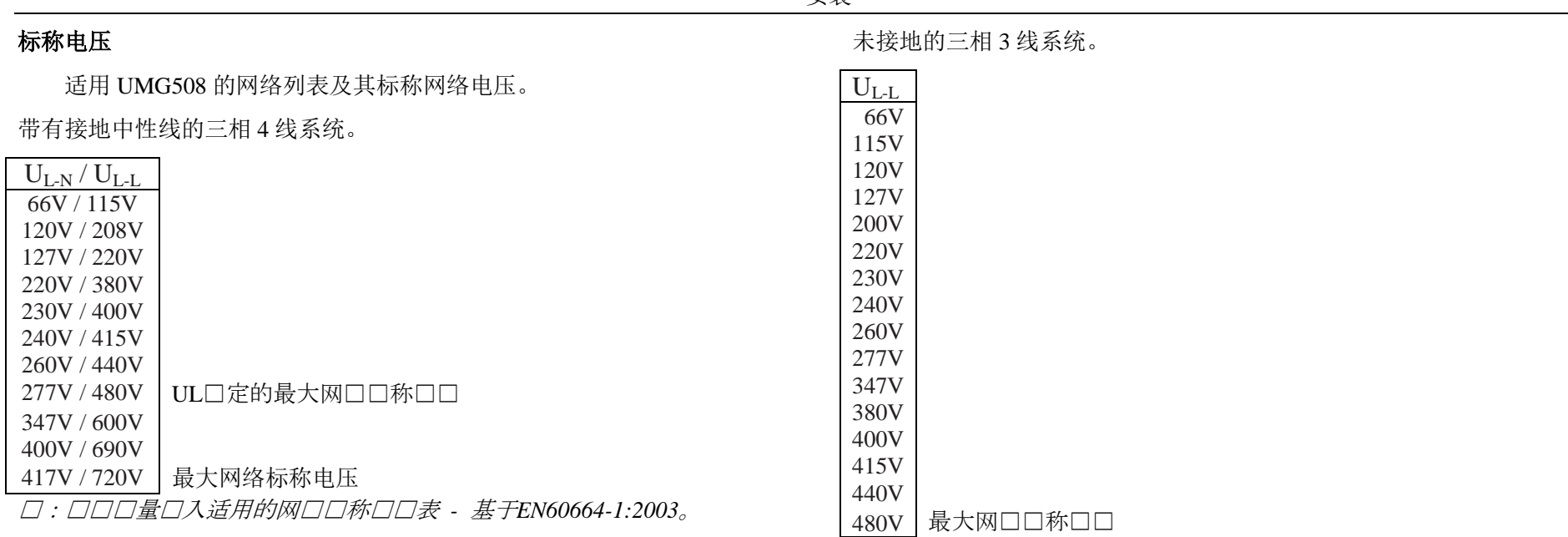

图:电压测量输入适用的网络标称电压表 *-* 基于 *EN60664-1:2003*。

#### 电压测量输入

UMG508 有 4 个电压测量输入 (V1, V2, V3, V4)。

#### 过压

电压测量输入适用于可能出现 600V CATIII 类过压的网络中的测量。

#### 频率

UMG508 要求用额定频率来测量和计算测量值。 UMG508 适用于额定频率在 40Hz 至 70Hz 范围内的网络中的测量。

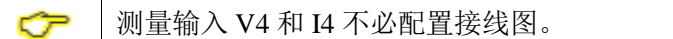

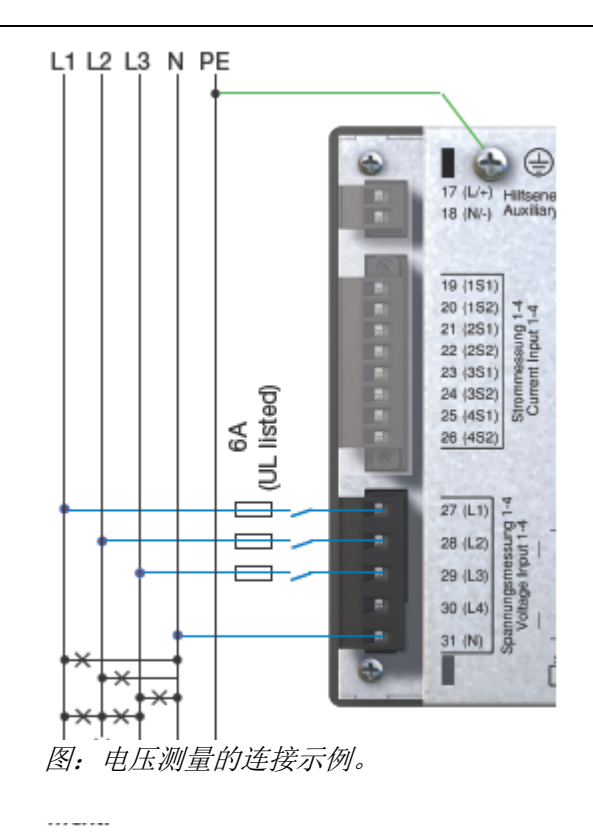

A

⚠

在连接电压测量时必须考虑以下方面:

- **●** 为了切断 UMG508 与电流及电压的连接, 必须提供适当的隔离 器。
- **●** 隔离器必须位于 UMG508 附近, 且便于用户识别和操作。
- 只可使用 UL/IEC 批准的过流保护和隔离器。
- 使用 6A 保护开关(B 类) 作为过流保护设备。
- 过流保护设备必须有一个适合连接点短路电流的标称值。
- 测量电压和测量电流必须来自同一电网。

警告!

超过允许网络标称电压的电压必须使用变压器连接。

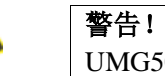

UMG508 不适合测量直流电压。

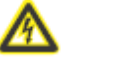

#### 警告! 切勿接触 UMG508 上的电压测量输入!

警告!

电压测量输入不可用于 SELV 电路(超低安全电压)中的电压测 量。

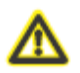

/4N

测量电压和测量电流必须来自同一电网。

#### 电压测量接线图

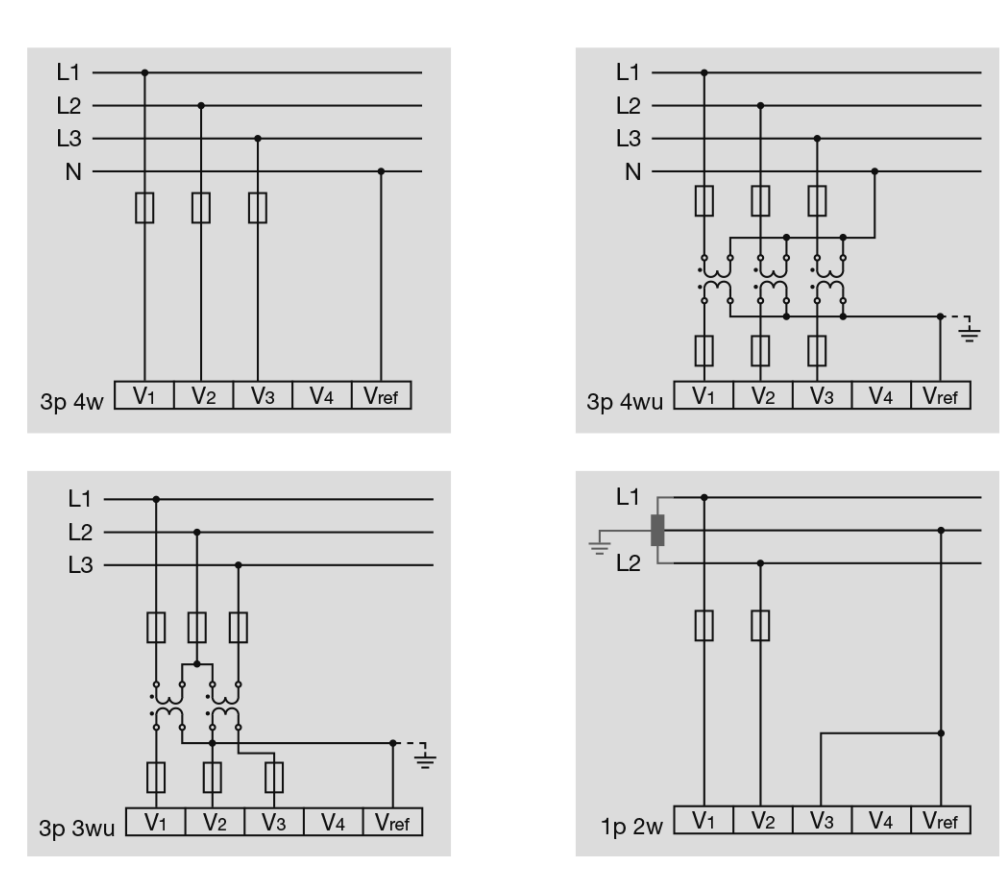

#### 电流测量接线图

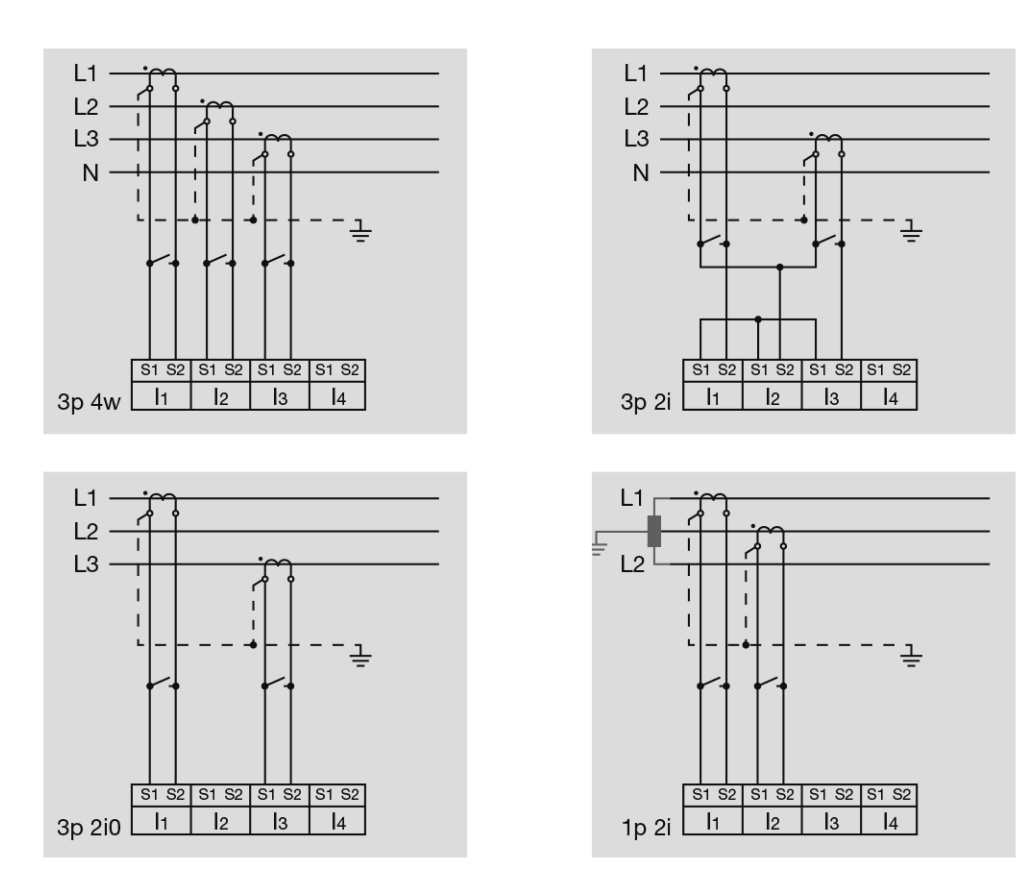

#### 安装

#### 电流测量

UMG508 设计用于连接次级电流为../1A 和../5A 的电流互感器。只可测量 交流电流,不可测量直流电流。

每一个电流测量输入都可持续加载 6A 电流, 60A 可持续 1 秒。

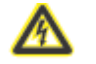

警告! 切勿接触的电流测量输入。

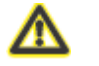

警告! UMG508 不适合直流电压的测量。

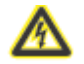

电流互感器接地!

如果已为次级绕组接地建立连接,则必须接地。

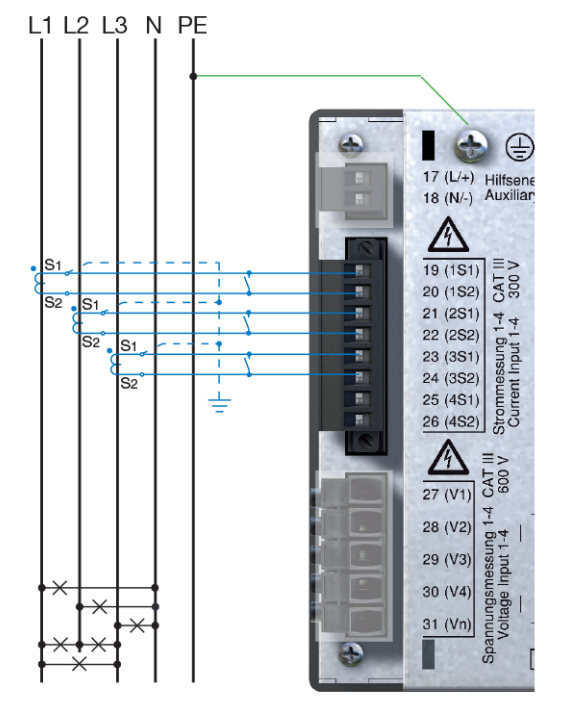

图:使用电流互感器进行电流测量的连接 示例。

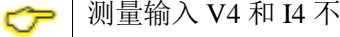

测量输入 V4 和 I4 不必配置接线图。

#### 电流方向

可使用每一相可用的串行接口在设备上单独纠正电流方向。

如果连接不正确,则以后不必重新连接电流互感器。

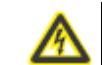

#### 电流互感器连接!

Die Sekundäranschlüsse der Stromwandler müssen an diesen kurzgeschlossen sein , bevor die Stromzuleitungen zum UMG508 unterbrochen werden! 如果使用可自动短路次级电流互感器线路的测试开关,且此前已经

检查过短路器,则将其置于"测试"位置即可。

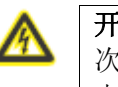

#### 开路电流互感器!

次级侧开路时使用的电流互感器上可能出现极为危险的 电压峰值! 借助"开路保护电流互感器",可以计算绕组绝缘,这样 就能在开路条件下操作电流互感器。但是,这些电流互 感器在开路条件下也有危险,切勿接触。

#### 总电流测量

如果使用两个电流互感器测量电流,则 UMG508 中必须设置电流互感器 的总转换率。

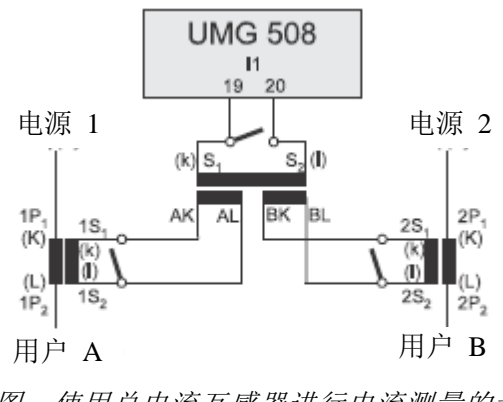

图:使用总电流互感器进行电流测量的示 例。

示例

使用两个电流互感器进行电流测量。两个电流互感器的转换率都是 1000/5A。使用 5+5/5A 总电流互感器进行总电流测量。

UMG508 必须设置如下: 初级电流: 1000A + 1000A = 2000A 次级电流: 5A

#### 安装

电流表

#### 直接测量

UMG508 也可直接测量高达的 5A 标称电流。请注意,每一个电流测量输入 都可持续加载 6A 电流, 60A 可持续 1 秒。

由于 UMG508 没有用于电流测量的集成保护措施,所以必须在安装中预先准 备这种保护措施(例如触发特性 B 的 6A 保险丝)。

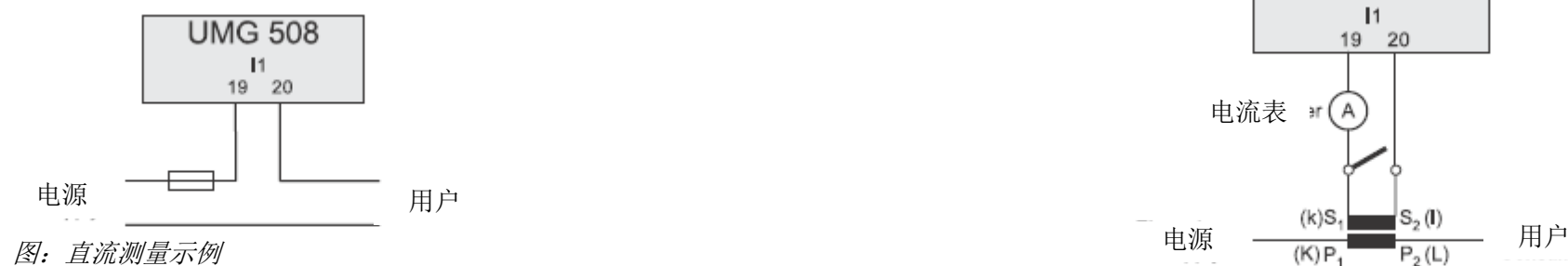

如果您希望同时使用 UMG508 和附加电流表测量电流,则该电流表必须与 UMG508 串联。

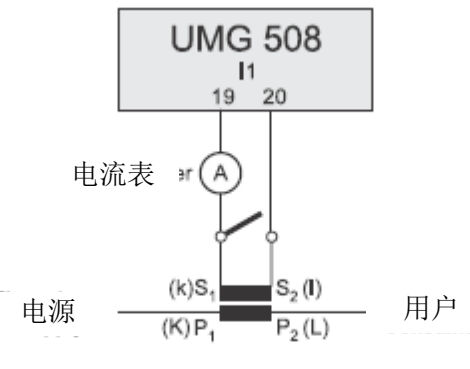

图:使用附加电流表的电流测量示例。

#### RS485

UMG508 上的 RS485 接口设计为 9 针 DSUB 插座。

UMG508 可通过该接口支持以下协议:

- $\bullet$  Modbus RTU
- Profibus DP V0 Slave (选配)

在连接时,我们推荐使用 9 针 Profibus 插头,例如 Phoenix 公司的 " SUBCON-Plus-ProfiB/AX/SC " 型 , 品号为 2744380 ( 捷尼查品号 : 13.10.539)

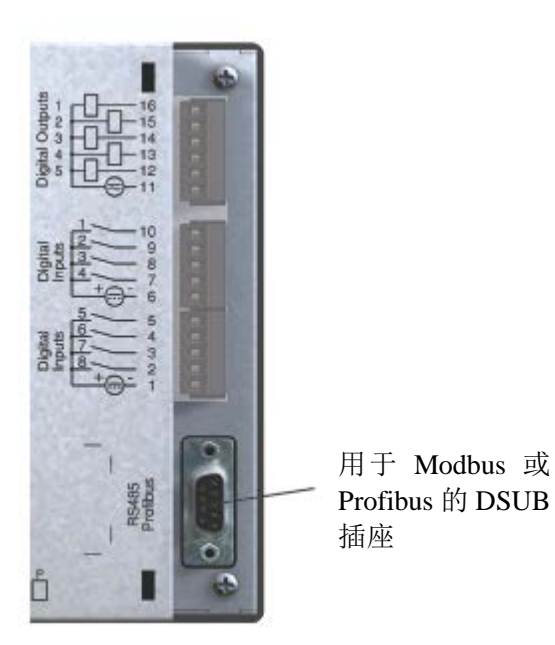

图:配有 *RS485* 接口 *DSUB* 插座的 *UMG508*。

#### 总线线路的连接

输入总线线路连接到线夹 1A 和 1B。线路中下一个设备的总线线路连接 到线夹 2A 和 2B。如果线路下游没有设备,总线线路必须用电阻器端接(切 换到"开启"位置)。

在"开启"开关位置上,线夹 2A 和 2B 切断了后续总线线路的连接。

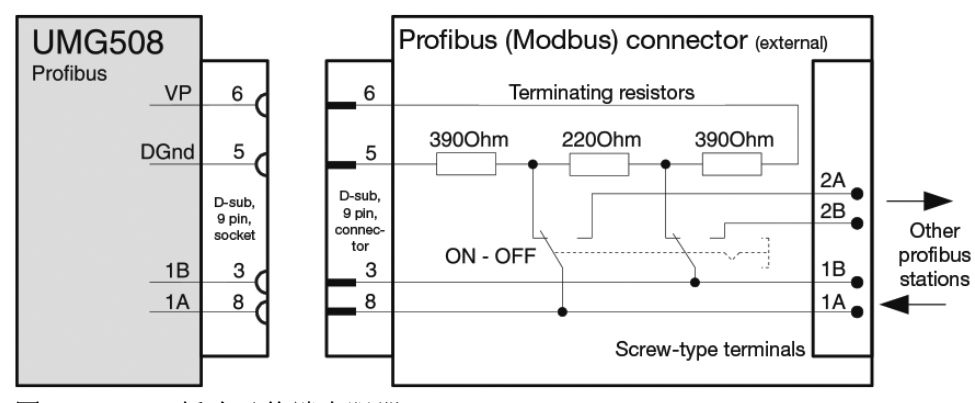

图:*Profibus* 插头及终端电阻器。

#### 屏蔽

RS485 接口连接需要使用屏蔽双绞电缆。

- 在开关柜进口处,将所有接入机柜的电缆的屏蔽层接地。
- 确保屏蔽层与低压外部接地端充分、良好接触。
- 为了避免因电缆移动造成损害,在接地夹上方采取机械方式固 定电缆。
- **●** 使用适当的电缆引导插件,例如 PG 压盖,将电缆导入开关柜。

#### 电缆类型

所用电缆必须适用于最低 80℃的环境温度。

推荐电缆类型:

Unitronic Li2YCY (TP) 2x2x0.22 (缆普电缆)

Unitronic BUS L2/FIP 1x2x0.64 (缆普电缆)

#### 最大电缆长度

1200m,波特率为 38.4k。

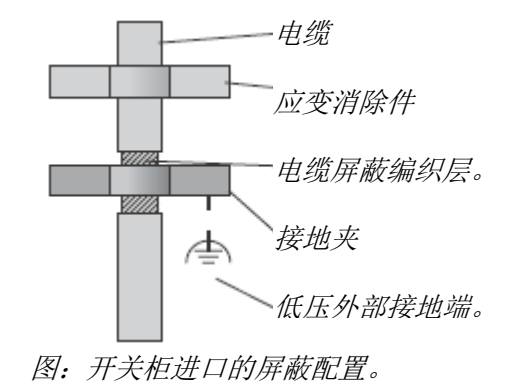

#### 总线结构

所有设备都连接在总线结构中(线路)。在一个网段中,最多可同时开关 32 个设备。网段首末位置使用电阻器端接电缆。

如果设备数量超过 32 个,为了连接各个网段,必须使用中继器(线路放 大器)。

#### 终端电阻器

 $\Box$ ◯

网段首末位置使用电阻器(120Ohm 1/4W)端接电缆。 UMG508 没有任何终端电阻器。

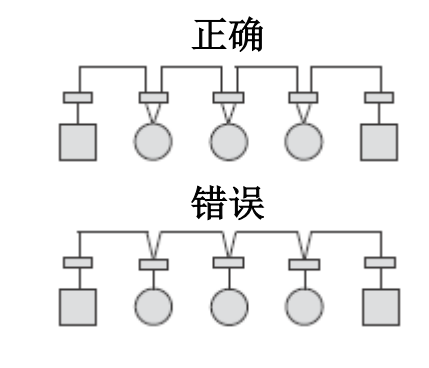

开关柜中的端子板。 带有 RS485 接口的设备。 (无终端电阻器) 带有 RS485 接口的设备。 (设备带有终端电阻器)

#### 以太网

以太网网络设置由网络管理员规定并在 UMG508 上进行相应的设置。 如果网络设置未知,不可将接插线插入 UMG508。

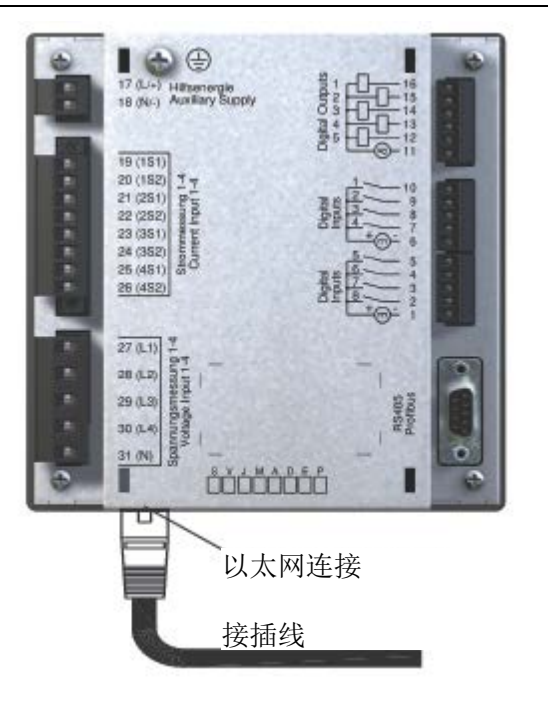

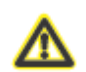

#### 警告! □ …<br>不正确的网络设置可能导致网络故障! いんじょう インストリー マンディング コントリン コントリン マンボン しょうしょう

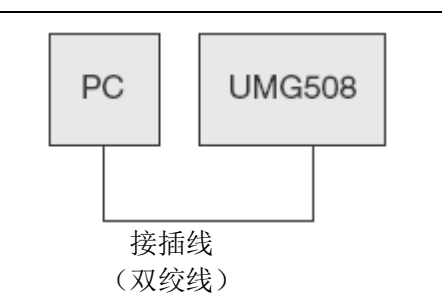

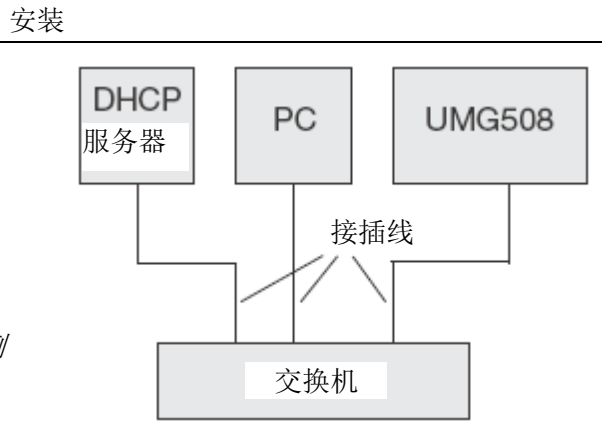

图:连接示例 *- UMG508* 和 *PC* 由 *DHCP* 服务器自动分配 *IP* 地址。

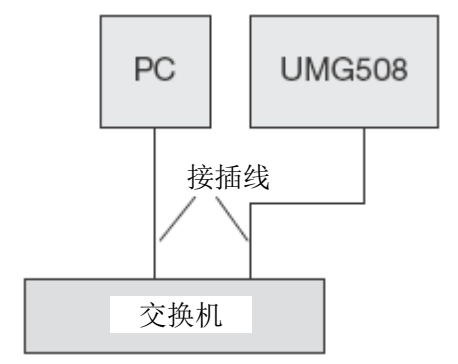

图:使用双绞接插线直接连接 *UMG508* 和 *PC*(品号 *08.01.505*)的连接示例

图:连接示例 *- UMG508* 和 *PC* 需要一个固定 *IP* 地址。

#### 数字输出

UMG508 有 5 个数字输出。这些输出均使用光耦合器与分析电子系统实 现电气隔离。数字输出有一个共参考点。

- 数字输出可开关交流和直流负载。
- 数字输出没有短路保护功能。
- **长度超过 30m 的连接线路必须在铺设时屏蔽。**
- 必须提供外部辅助电能。

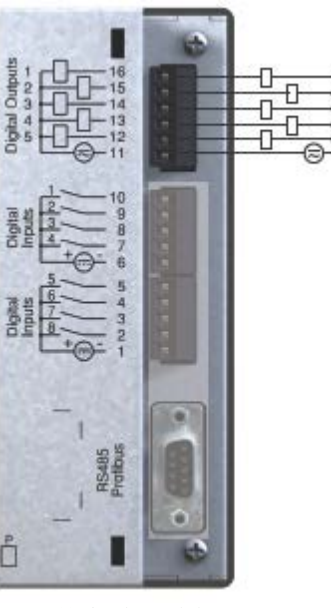

图:数字输出连接。

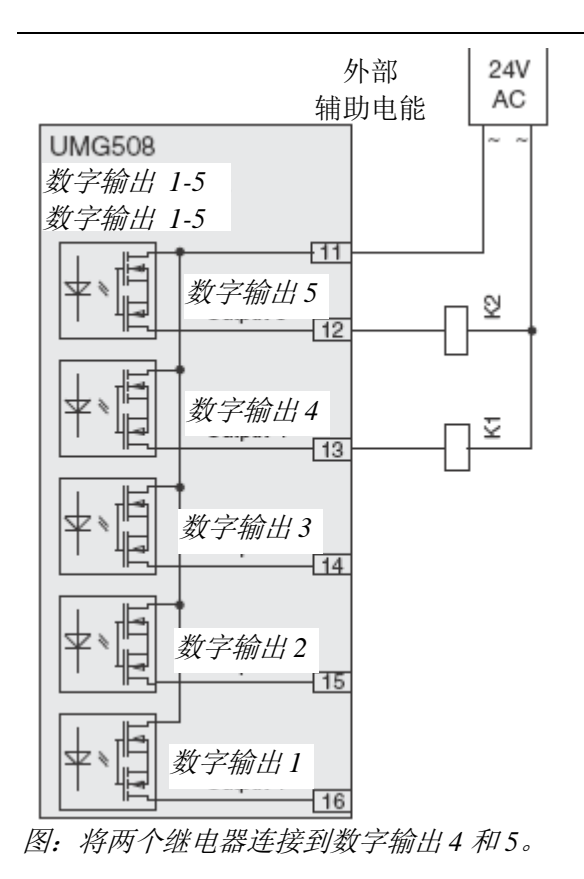

#### 数字输入

UMG508 有 8 个数字输入。数字输入分为两组,每组 4 个输入。每组都 有一个共参考点。

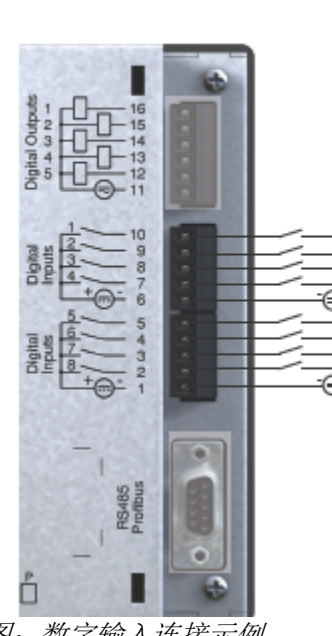

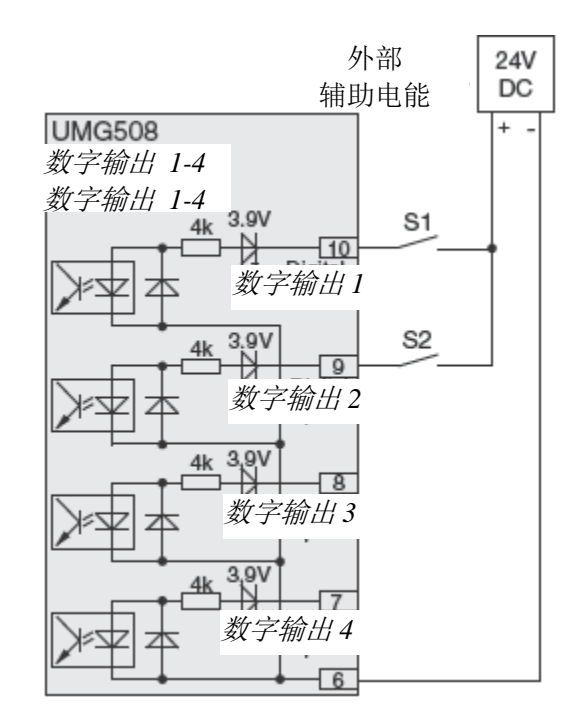

图:数字输入连接示例 图:外部触点 *S1* 和 *S2* 与数字输入 *1* 和 *2* 的连接示例。

#### **S0** 脉冲输入

您可按照 DIN EN62053-31 标准在每一个数字输入上连接一个 S0 脉冲发 生器。

您需要一个外部辅助电压,输出电压范围为 20..28V DC, 电阻为 1.5kOhm。

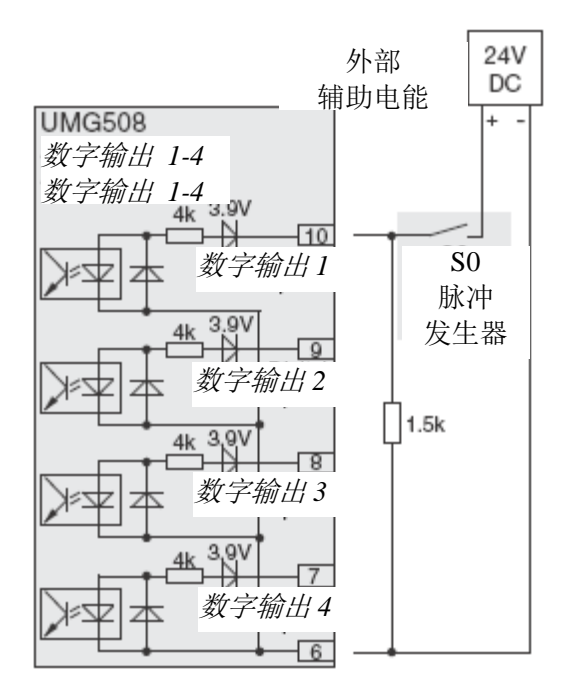

图:*S0* 脉冲发生器与数字输入 *1* 的连接示例。

# 操作

UMG508 的操作由 6 个功能键完成。

根据使用环境,6 个按键有不同的功能:

- 选择测量值显示界面。
- 在菜单内导航。
- 处理设备设置。

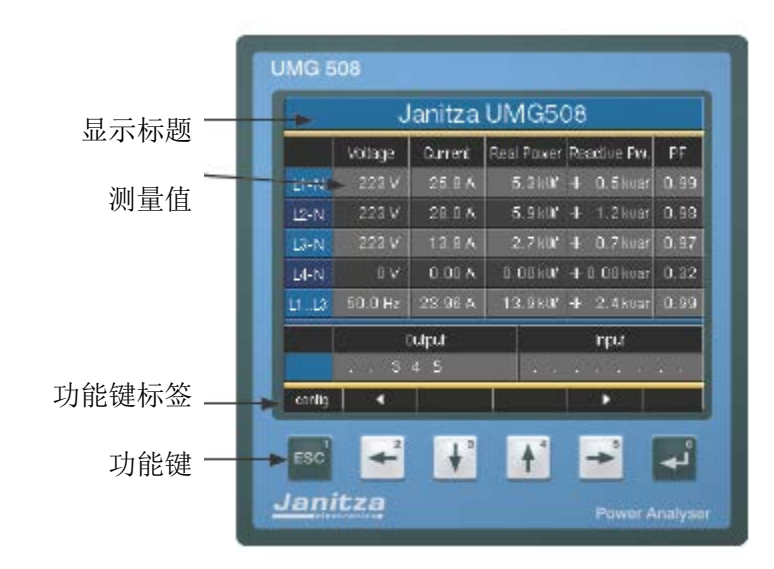
# 测量值显示界面

# 主值

您可使用按键 2 和 5 浏览测量值显示界面的主值。

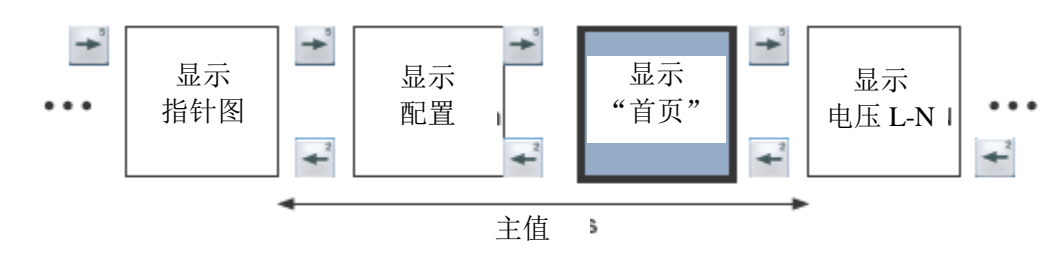

## 辅助值

您可使用按键 3 和 4 浏览测量值显示界面的辅助值。

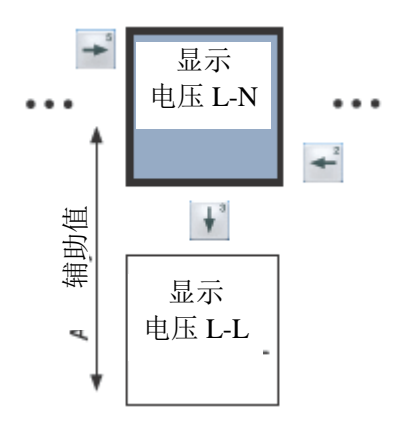

# 测量值显示界面"首页"

一旦网络返回, UMG508 首先显示测量值显示界面"首页"。

该测量值显示界面包含设备名称和重要测量值的概述。设备名称包括设 备类型和发货时的序列号。

使用"首页-按键 1"可以直接从测量值显示界面退出并切换到第一 home -个测量值显示界面"首页"。  $\overline{\text{esc}}$ 

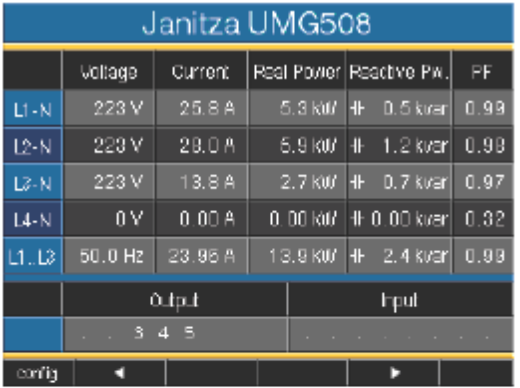

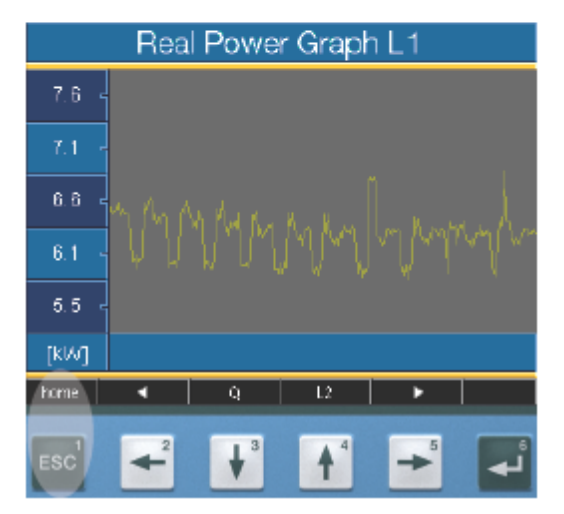

# 选择测量值显示界面

您希望切换到带有主值的测量值显示界面。

- 您可使用功能键 2 和 5 浏览测量值显示界面的主值。
- 使用功能键 1(首页)可随时进入第一个测量值显示界面。 您希望切换到带有辅助值的测量值显示界面。
	- 选择带有主值的测量值显示界面。
	- 使用功能键 3 和 4 选择辅助值的测量值显示界面。

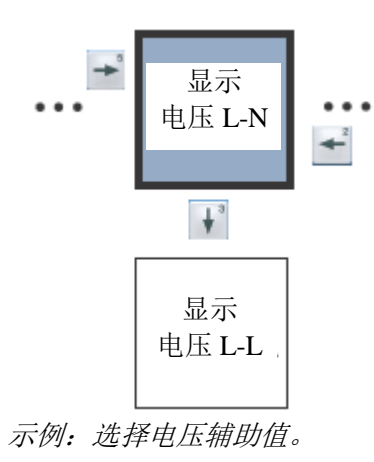

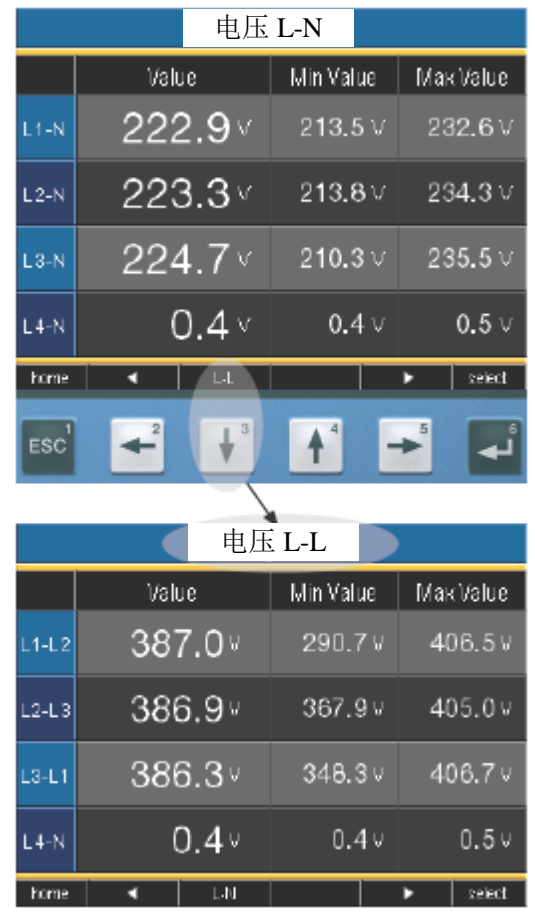

### 调用附加信息

- 使用按键 2 至 4 找到所需的测量值显示界面。
- 使用按键 1(选择)激活测量值选项。
- 使用按键 2 至 4 选择所需测量值。
- 测量值的背景色从灰色变为绿色。附加信息在蓝色窗口中显示。
- 使用按键 1(退出)结束该过程,或者使用按键 2 至 4 选择另一 个测量值。

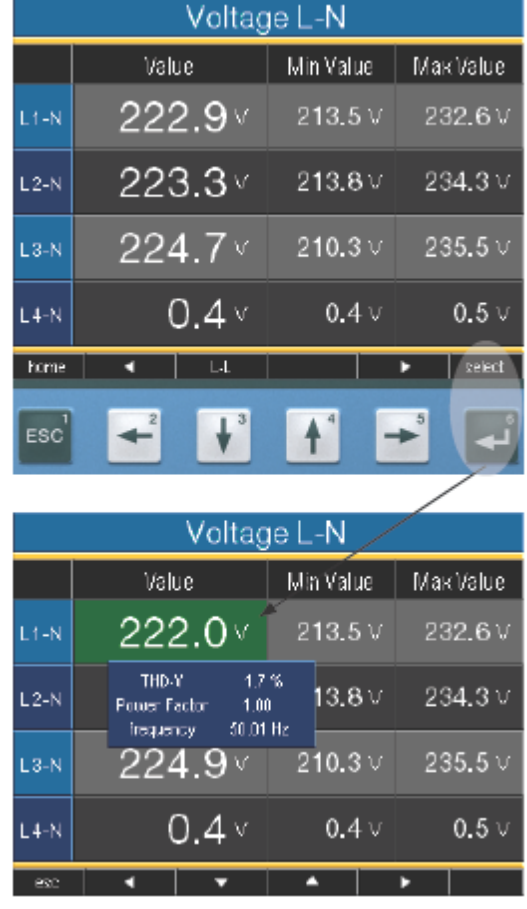

# 逐个删除最小**/**最大值

☞

- 使用按键 2 至 4 找到所需的测量值显示界面。
- 使用按键 1(选择)激活测量值选项。
- 使用按键 2 至 4 选择所需的最小和最大值。
- 测量值的背景色从灰色变为绿色。附加蓝色窗口中显示该点及 发生日期和时间。
- 现在您可使用按键 6(复位)删除选定的最小或最大值。
- 使用按键 1 (退出)结束该过程, 或者使用按键 2 至 4 选择另 一个最小/最大值。

最小/最大值的日期和时间采用 UTC 时间(世界协调时间)显示格 式。

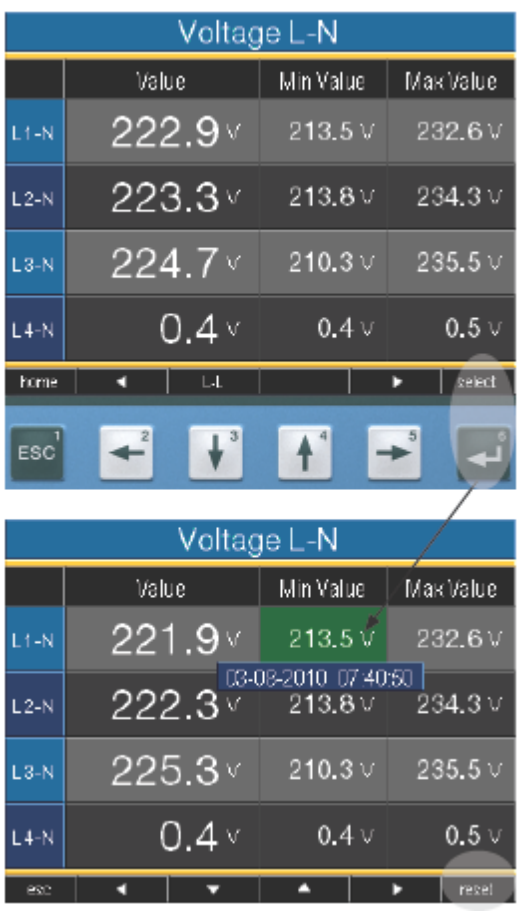

# 瞬态列表

已识别的瞬态列在瞬态列表中。

- 瞬态列表包括 2 页。
- 瞬态 1 至 8 列在第 1 页中, 9 至 16 在第 2 页中。

# 显示瞬态

- 使用按键 1"选择"进入瞬态列表。
- 使用按键 3 和 4 选择瞬态。
- 使用按键 6 允许瞬态以图形方式显示。
- 使用按键 1"图例"显示或隐藏图例。
- 您可使用按键 6 退出瞬态的图形显示。

 $\rightarrow$ 瞬态电压是电网中的快速、脉冲瞬态振荡过程。 瞬态电压的时间不可预测,而且持续时间有限。 造成瞬态电压的原因包括闪电、开关操作或保险丝动作。

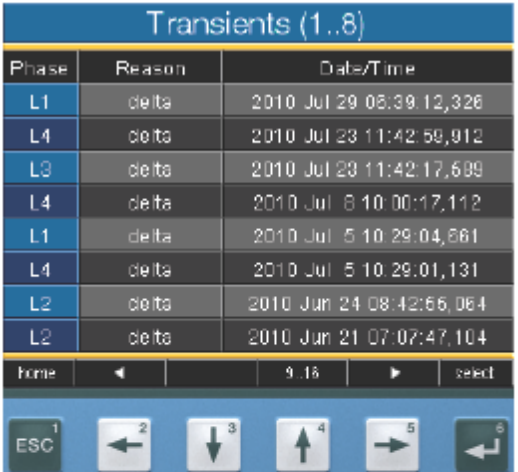

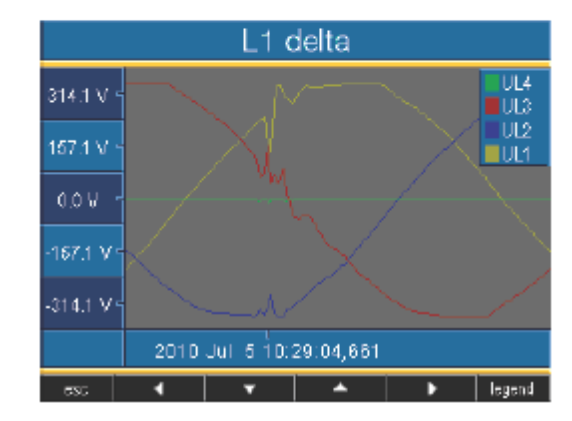

# 事件列表

已识别的事件列在事件列表中。

- 事件列表包括 2 页。
- 事件 1 至 8 列在第 1 页中, 事件 9 至 18 在第 2 页中。

### 显示事件

- 使用按键 1"选择"进入事件列表。
- 使用按键 3 和 4 选择事件。
- 使用按键 6 允许事件以图形方式显示。
- 使用按键 1"图例"显示或隐藏图例。
- 您可使用按键 6 退出事件的图形显示。

事件是指超出有功电流和电压极限值的情况。

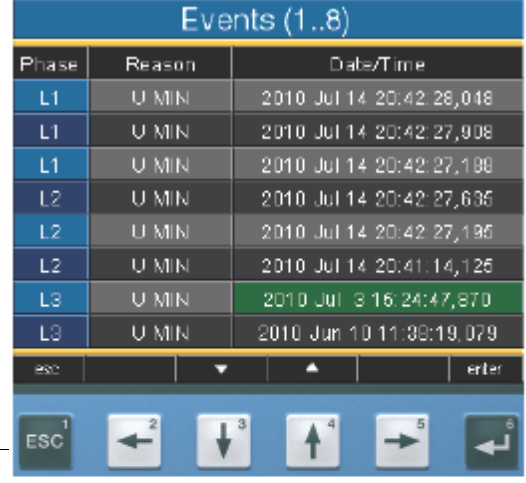

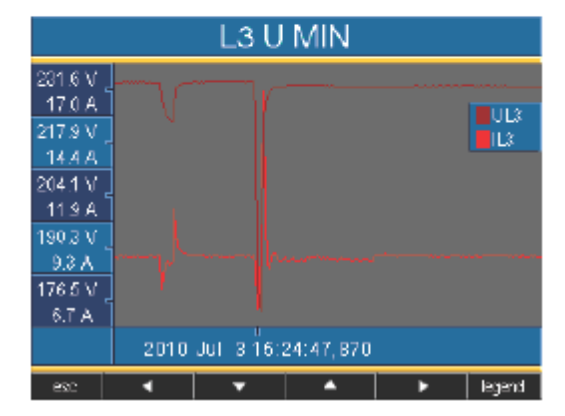

# 配置

配置 UMG508 时必须连接供电电压。

# 连接供电电压

- 应根据铭牌确定 UMG508 的供电电压等级。
- **●** 在连接供电电压之后, 显示器上显示"Janitza"文字。大约 10 秒之 后, UMG508 切换到第一个测量值显示界面"首页"。
- 如果不显示该界面,则必须检查供电电压是否在标称电压范围内。

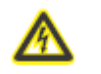

#### 警告! 与铭牌数据不符的供电电压可能导致功能错误和设备损毁。

Janitza UMG508 Current Real Power Reactive Pw. PF Voltage 5.3 kW + 0.5 kvar 0.99 223 V 25.8 A  $L1 - N$  $L2-N$  $223V$ 28.0 A 6.9 kW + 1.2 kvar 0.98 223 V  $13.8A$ 2.7 Kt0 4F 0.7 ktrar 0.97  $L2-N$ 0.00 ktd + 0.00 kvar 0.32  $LA-N$  $|0 \vee |$  $-0.00A$ L1.L2 50.0 Hz 23.96 A 13.9 KW + 2.4 kvar 0.99 Output: **Input** config. ×. п.

图:测量值"首页"示例。

### 配置菜单

一旦网络返回,则首先显示测量值显示界面"首页"。

使用按键 2 找到菜单配置。

如果在主值的测量值显示界面中,使用

- 按键 6- "首页"可直接访问第一个测量显示界面"首页"。
- 使用按键 2 找到菜单配置。

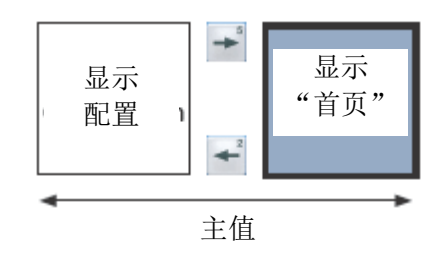

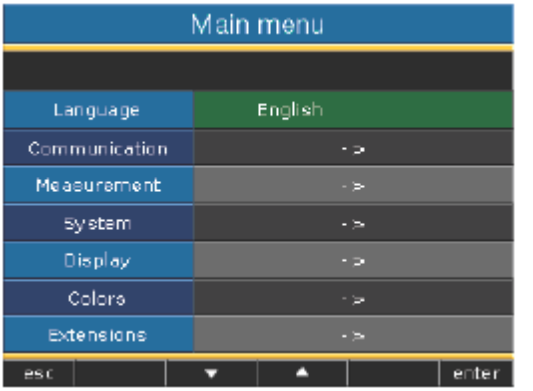

图:"语言"配置示例。

# 语言

您可在"配置"菜单中直接设置测量值显示界面和菜单的语言。 系统提供不同的语言选择。工厂预设语言为"英语"。

# 通信

UMG508 有一个以太网和一个 RS485 接口。

### 以太网(**TCP/IP**)

在此处为以太网接口选择地址分配的类型。

### **DHCP** 模式

- 关闭-IP 地址, 网络掩码和网关由用户指定并直接在 UMG508 上设置。对于没有 DHCP 服务器的简单网络,选择该模式。
- BOOTP- BootP 可 UMG508 全自动集成到现有网络中。BootP 是一种较早的协议,功能没有 DHCP 丰富。
- **DHCP**-启动之后, UMG508 从 DHCP 服务器自动接收 IP 地址、 网络掩码和网关地址。
- 出厂设置:**DHCP**

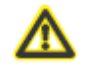

只有在与网络管理员协调之后才可将 UMG508 连接到以太网!

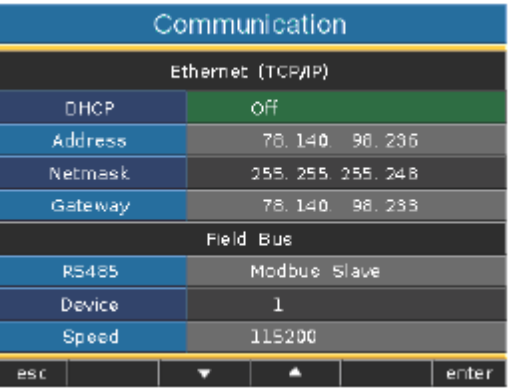

#### **RS485**

您可指定 RS485 接口的工作协议、设备地址和波特率。

协议

选择选项:

- $\bullet$  Modbus Slave
- $\bullet$  Modbus Master/Gateway
- Profibus DP V0(选配)
- BACnet (选配)

# 出厂设置:

Modbus Master/Gateway

# 设备地址

设置范围:0 - 255 出厂设置:1

# 波特率

设置范围:9600、19200、38400、76800、115200、921600 kbps

出厂设置:115200 kbps

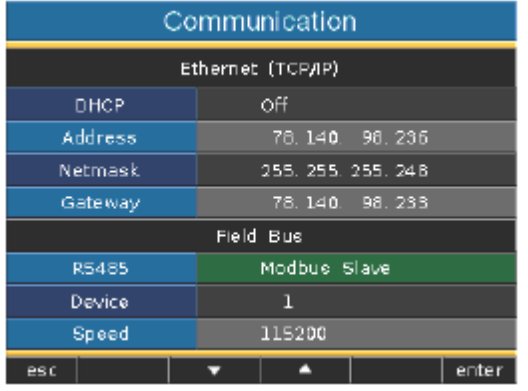

# 测量

在此处配置:

- 用于电流和电压测量的测量转换器。
- 瞬态记录。
- 事件记录。
- 额定频率。

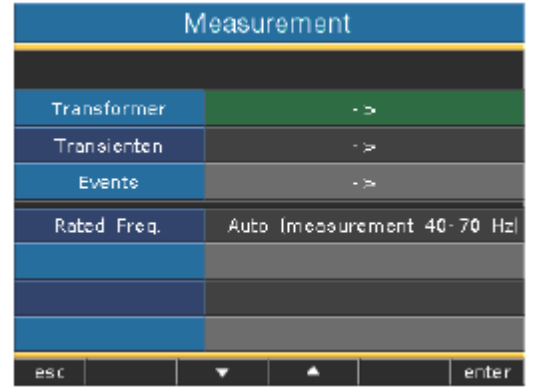

### 额定频率

UMG508 要求用交流系统的额定频率来测量和计算测量值。 UMG508 适用于额定频率在 40Hz 至 70Hz 范围内的网络中的测量。 额定频率可由用户指定或由设备自动检测。

- 自动- 出厂设置。测量额定频率。
- **50Hz** 额定频率设置为 50Hz。不测量额定频率。
- **60Hz** 额定频率设置为 60Hz。不测量额定频率。

#### 自动频率检测

为了使用 UMG508 自动检测频率, 至少应在某一电压测量输入上施加大 于 10Veff 的电压(V-Vref)。

如果没有连接足够高的测量电压,UMG508 无法检测额定频率,因此无 法执行测量。

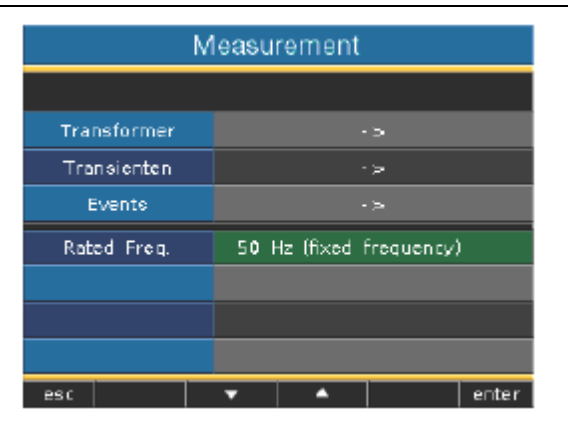

### 变压器

您可分别指定变压器转换率的主测量和辅助测量。

对于无变压器的测量,选择设置 400 V/400 V。

## 设置范围:

初级 1..999.999 V

次级 1..400 V

#### 出厂设置:

初级 400 V

次级 400 V

### 标称电压

标称电压决定了以下方面

- 瞬态,
- 事件和自动图形缩放的参考值。

设置范围:0 .. 1,000,000 V 出厂设置: 230 V

例如,您还可选择初级电压作为标称电压。

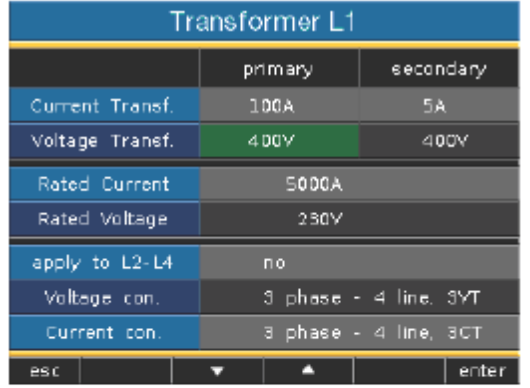

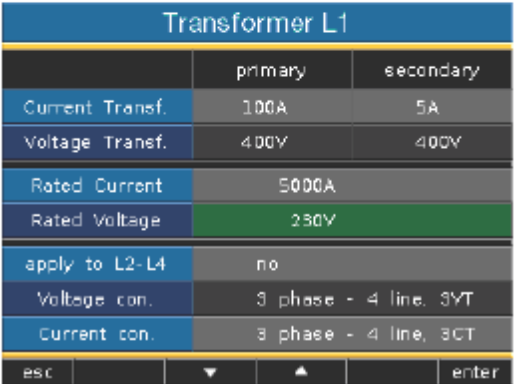

### 电压测量的接线图。

对于电压测量,您可选择以下接线图:

3p4w - 3 相 4 线 3p4wu - 3 相 4 线 3p3wu - 3 相 3 线

1p2w - 单相 2 线 (180°)

出厂设置:3p4w

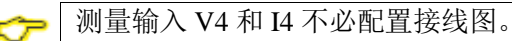

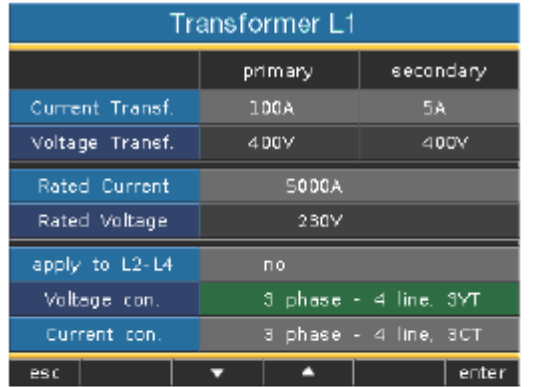

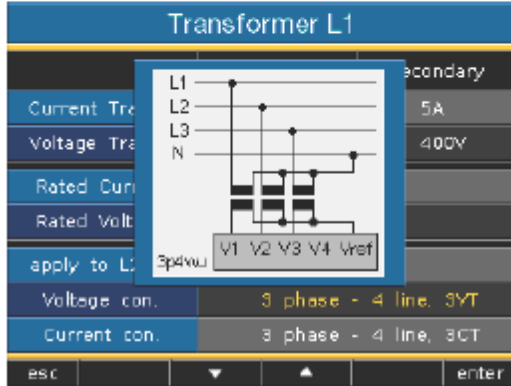

图:*3* 相 *4* 线网络中的电压测量示例。

### 电流互感器

您可分别指定电流互感器转换率的主测量和辅助测量。

对于电流的直接测量,请选择设置 5/5A。

#### 设置范围:

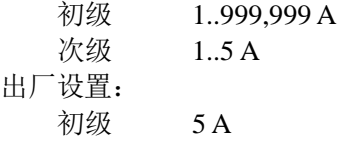

次级 5 A

# 标称电流

ా

标称电流决定了以下方面

- 过流,
- 电流瞬态,
- 和图形自动缩放

的参考值。

设置范围: 0..1,000,000 A

您只能使用 GridVis 设置 K 系数和 TDD 测量的标称值。

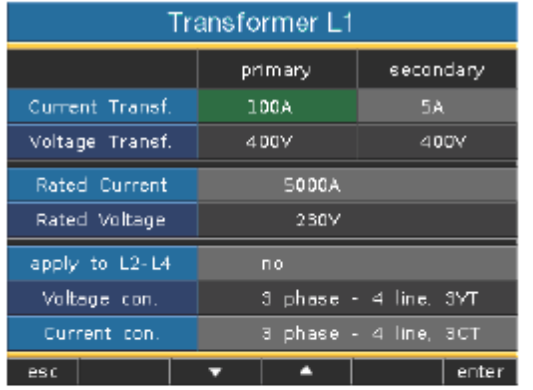

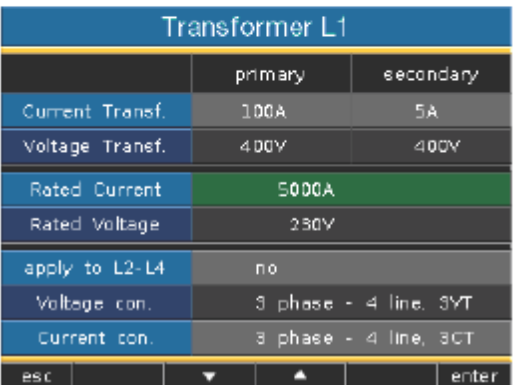

### 电流测量的接线图。

对于电流测量,您可选择以下接线图:

3p4w - 3 相 4 线, 3 个电流互感器 3p2i - 3 相 4 线,2 个电流互感器 3p2i0 - 3 相 3 线,2 个电流互感器 1p2i - 单相 2 线,2 个电流互感器

出厂设置:3p4w

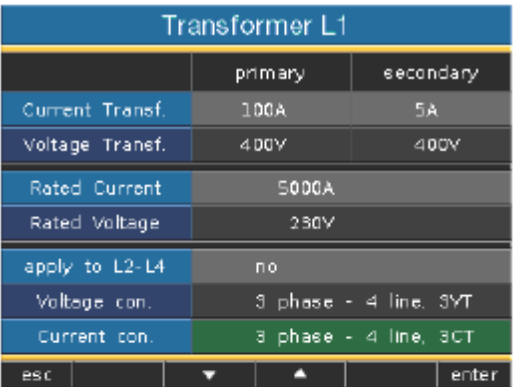

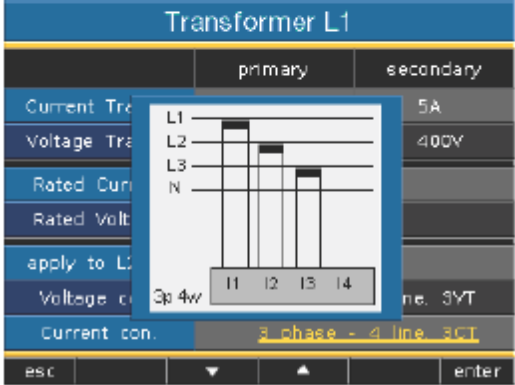

图:*3* 相 *4* 线网络中使用 *3* 个电流互感器的电流测量示例。

# 测量输入 V4 和 I4 不必配置接线图。

### 瞬态

瞬态电压是电网中的快速、脉冲瞬态振荡过程。 瞬态电压的时间不可预测,而且持续时间有限。 造成瞬态电压的原因包括闪电、开关操作或保险丝动作。

- UMG508 可识别超过 50us 的瞬态。
- **●** UMG508 监控瞬态中的电压测量输入。
- 瞬态监控可针对每一个相位进行设置。
- 识别瞬态时有两个独立的条件。
- 如果瞬态已被识别,波形保存在瞬态记录中。
- **●** 如果瞬态已被识别, 在自动和手动模式中极限值自动提高 20V。 极限值自动提高的这一过程会在 10 分钟内逐渐结束。
- 如果在接下来的 60 秒内识别到另一个瞬态, 则该瞬态记录使用 512 点。
- 您可使用 GridVis 事件浏览器显示记录的瞬态。

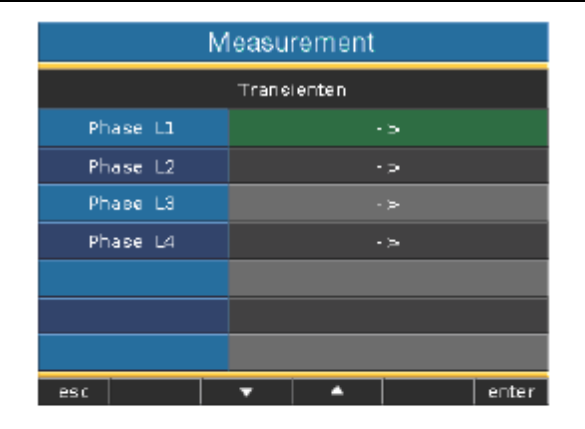

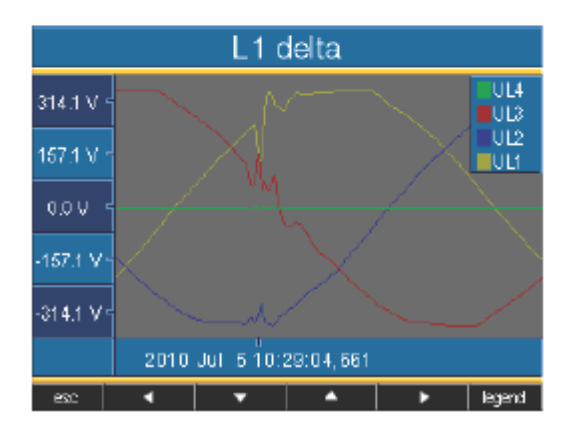

# 模式(绝对)

如果扫描值超过设定的限定值,则确认该瞬态。

- 关闭- 瞬态监控关闭
- **●** 自动- 出厂设置。自动计算极限值, 且该极限值为电流 200ms 有效值的 110%。
- 手动- 瞬态监控使用"Peak U"中的可调节极限值。

# 模式(差值)

如果两个相邻扫描点的差值超过设置的极限值,则确认该瞬态。

- 关闭- 瞬态监控关闭。
- **自动-** 出厂设置。自动计算极限值, 且该极限值为电流 200ms 有效值的 0.2175 倍。
- 手动- 瞬态监控使用"Trns U"中的可调节极限值。

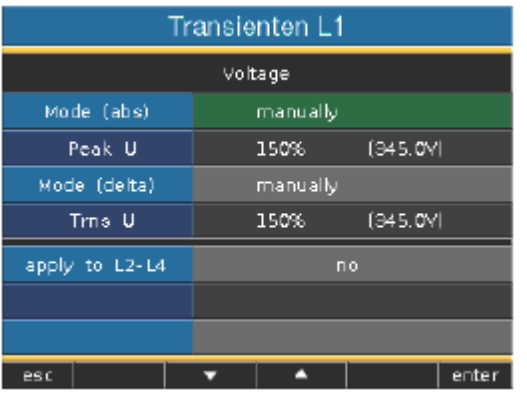

#### 应用于 **L2-L4**

瞬态监控可针对每一个相位进行设置。您可允许将相位 L1 的设置应用到 相位 L2、L3 和 L4。

- 否 L1 相位的设置不应用于相位 L2、L3 和 L4。
- 是- 相位 L1 的设置应用于相位 L2、L3 和 L4。

# 事件

事件是指超出有功电流和电压极限值的情况。

Das UMG508 vergleicht die Grenzwerte mit den Vollwelleneffektivwerten (20ms/16,7ms) von Strom- und Spannung.

- 您可为每一个电流输入和每一个电压输入指定极限值。
- 将记录全波有效值、平均值、最小值或最大值,以及某个事件 的开始时间和结束时间。
- **●** 您可使用 GridVis 事件浏览器显示记录的事件。
- 全波有效值的记录使用 GridVis 进行配置。

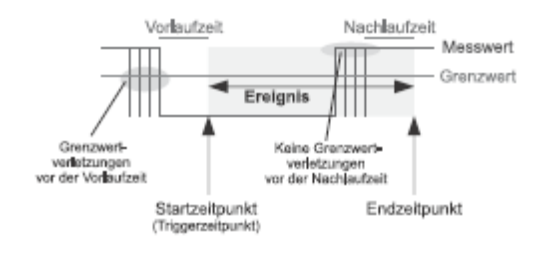

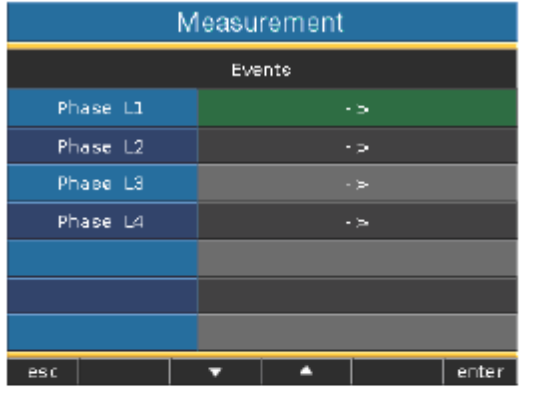

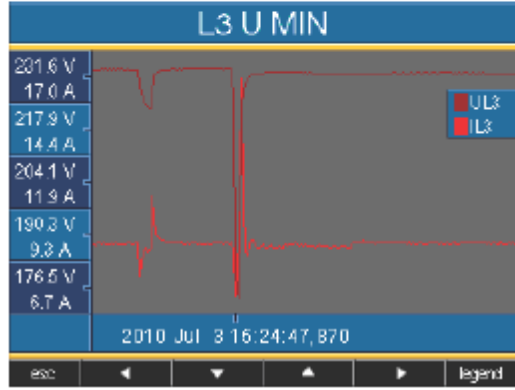

图:显示事件的全波有效值。

# 电压

# 下降

电压下降设置为标称电压的百分比值。

# 过压

过压设置为标称电压的百分比值。

# 电流

# 过流

电流升高设置为标称电流的百分比值。

### 应用于 **L2-L4**

事件监控可针对每一个相位进行设置。您可允许将相位 L1 的设置应用到 相位 L2、L3 和 L4。

- 否- 相位 L1 的设置不应用于相位 L2、L3 和 L4。
- 是- 相位 L1 的设置应用于相位 L2、L3 和 L4。

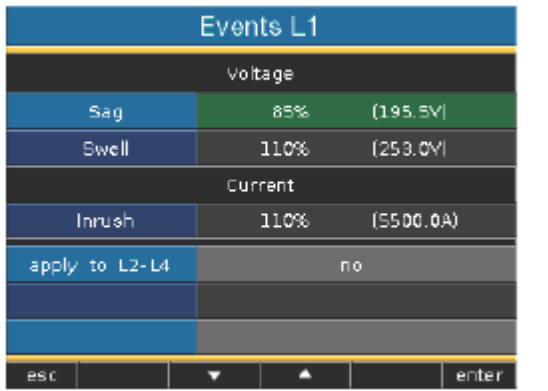

☞

### 准备时间

准备时间只可使用 GridVis 进行设置。 出厂设置:0

#### 跟进时间 ☞

跟进时间只可使用 GridVis 进行设置。

出厂设置:0

# 显示器

# 亮度

背光亮度可以调节。此处的亮度设置用于 UMG508 的工作过程。

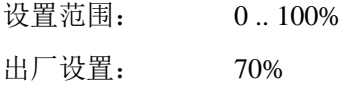

(0% = 关闭,100% = 高亮)

# 待机

该项指的是亮度转变为"待机亮度"之前的延时。

设置范围: 60 .. 9999 秒

出厂设置: 900 秒

# 待机亮度

该项指的是待机时间结束后达到的亮度。使用按键 1-6 重新启动待机时 间。

设置范围: 0 .. 60% 出厂设置: 40%

#### 屏幕保护程序

屏幕保护程序可防止液晶显示屏因显示内容较长时间停滞而出现残像。

设置范围: 是,否

#### 出厂设置: 开启

出厂设置: 否

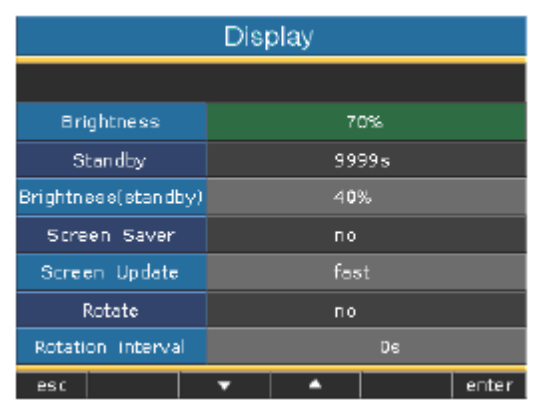

### 显示

您可指定新测量值在测量值显示界面上的显示速度。 设置范围: 快,慢 出厂设置: 快 循环 测量值显示界面自动顺序显示。配置显示不会受此影响。 设置范围: 是,否

# 转换时间

您可设置自动转换到下一个测量值显示界面所需的时间。

设置范围: 0 .. 255 秒

出厂设置: 2 秒

降低亮度有助于延长背光器件的使用寿命。℺

# 系统设置

℺

显示设备特定的系统设置。

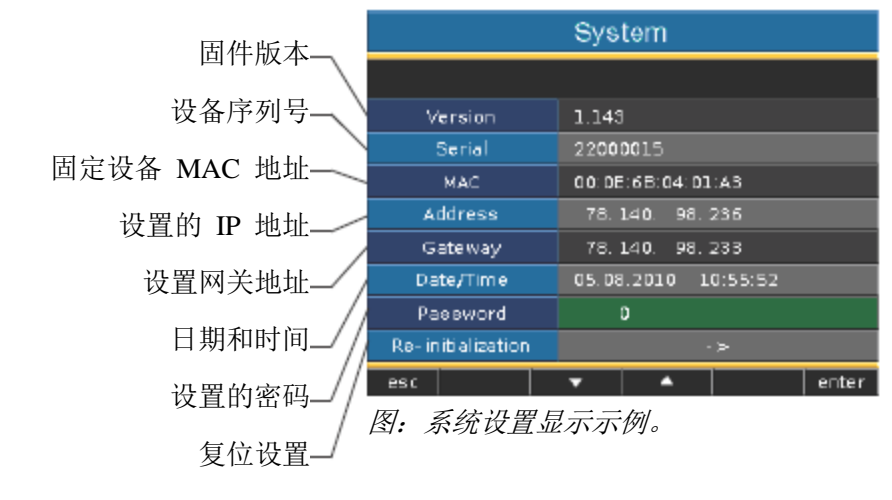

您不能在设备上直接配置日期和时间。 只能使用 GridVis 设置时间同步、日期和时间

# 密码

用户可借助密码限制对配置的访问。此后只有通过输入密码才能直接更 改设备中的配置。

密码包括 6 位数字。

设置范围:1-999999 = 使用密码

000000 = 无密码

出厂时未设置密码(000000)。

- 为了更改设置的密码,您必须知道当前密码。
- 记录任何已更改的密码。
- 如果您不再需要密码提示,输入密码"000000"。

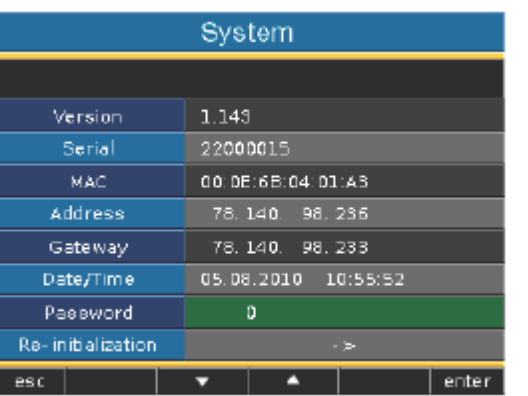

#### 忘记密码

如果您已忘记密码, 则只能使用"GridVis"软件删除密码。

为此,将 UMG508 连接到 PC 上的对应接口。更多信息请参见 GridVis 帮助。

# 删除最小和最大值

An dieser Stelle können Sie alle Min- und Maxwerte im UMG508 gleichzeitig löschen.

关于如何逐个删除最小值和最大值,请参见"逐个删除最小和最大值"。

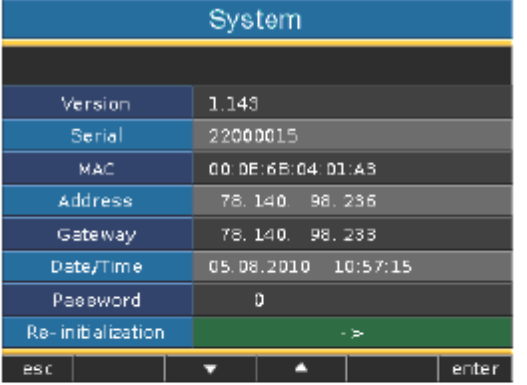

删除所有最小和最大值。

- 使用按键 3 选择"是"
- 使用按键 6 确认。
- 该行显示消息"完成"-所有最小和最大值已被删除。

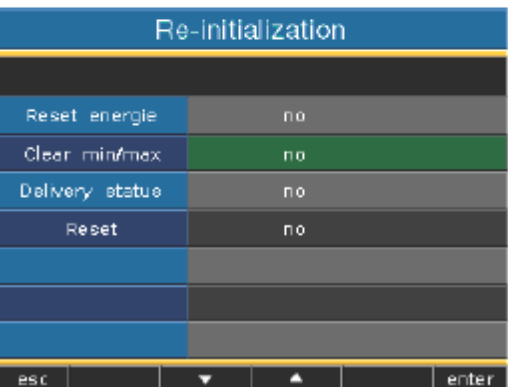

# 删除电能表

您可一次性删除 UMG508 中的所有电能表。 此时无法选择特定的电能表。

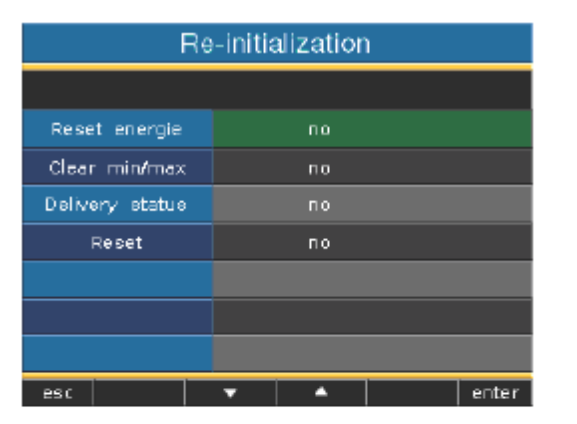

- 使用按键 3 选择"是"
- 使用按键 6 确认。
- 该行显示消息"完成"-所有电能表已被删除。

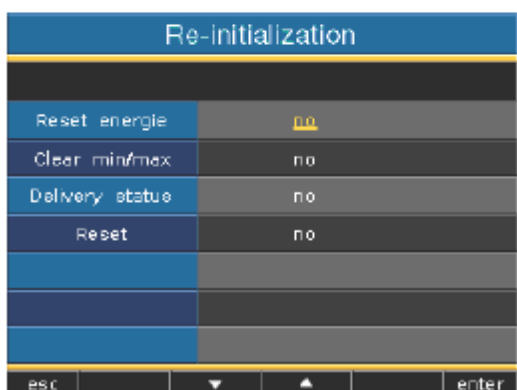

# 出厂状态

所有设置(例如配置和记录数据)都重置为工厂预先设置或被删除。输 入的授权码不会被删除。

- 使用按键 3 选择"是"
- 使用按键 6 确认。
- 该行显示消息"完成"-恢复到出厂状态。

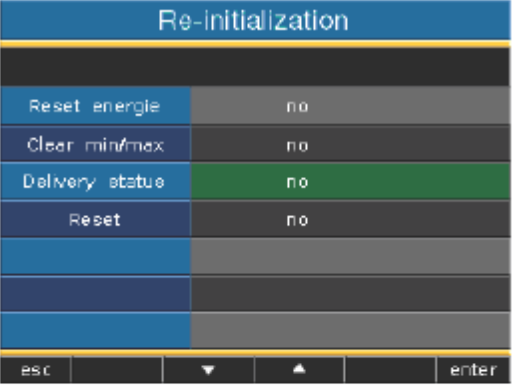

# 重启

UMG508 重启所有程序。

- 使用按键 3 选择"是"
- 使用按键 6 确认。
- 该行显示消息"完成"-所有程序已经重启。

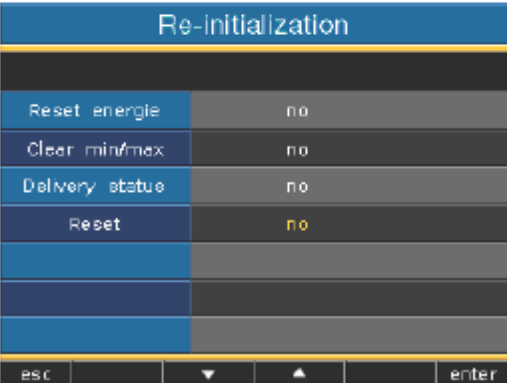

# 颜色

选择图中电流和电压的显示颜色。

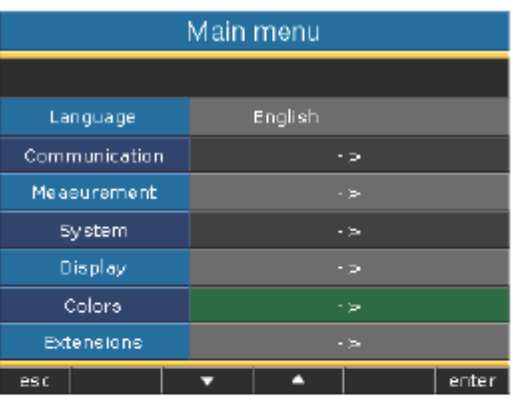

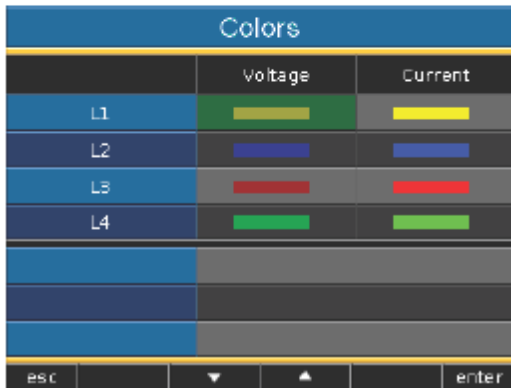

# 扩展

以后您可在"扩展"中注册收费功能并显示 Jasic 程序的状态。

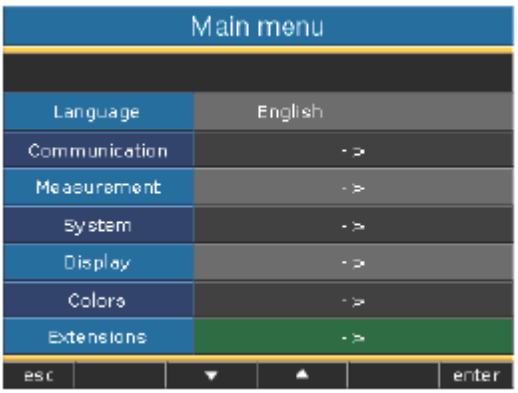

# 注册

UMG508 包含可以后注册使用的收费功能。

注册功能列表:

- 30 日试用版
- BACnet
- EMAX

授权码需向制造商索取。制造商需要您提供设备序列号和授权功能的名 称。为了获得功能授权,您需要在对应的行中输入 6 位授权码。

请注意每套设备都有不同的授权码。

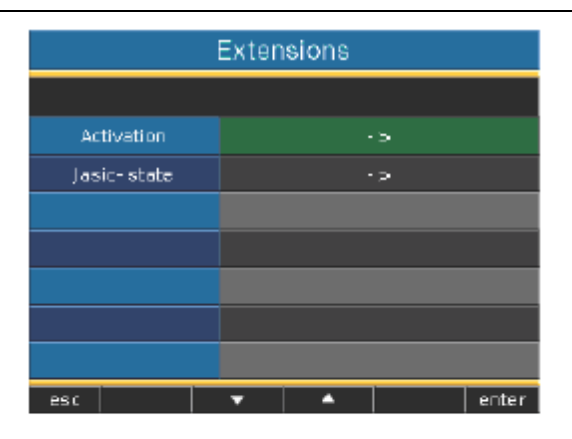

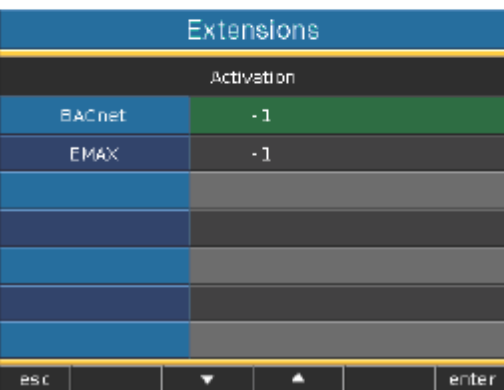

# **Jasic** 状态

UMG508 中最多可运行 7 个特定的客户 Jasic 程序 (1-7) 和 1 个记录。 Jasic 程序可能出于以下状态:

- 停止
- 运行

您不能在设备上更改 Jasic 程序的状态。

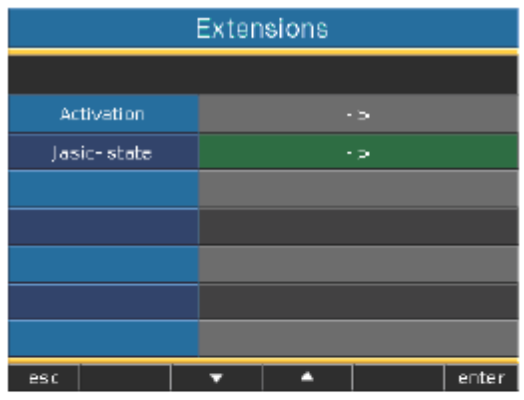

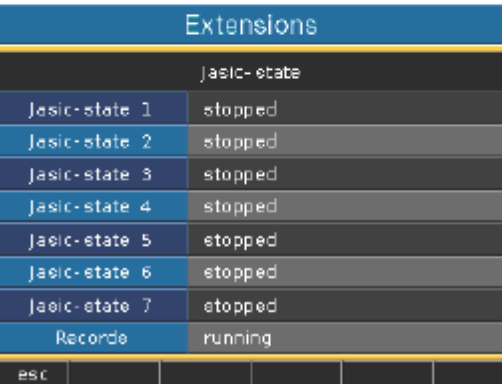

# 调试

# 连接供电电压

- 应根据铭牌确定 UMG508 的供电电压等级。
- 在连接供电电压之后, 显示器上显示"Janitza"文字。大约 2 秒之后,UMG508 切换到第一个测量值显示界面。
- 如果不显示任何界面,则必须检查供电电压是否在标称电压范 围内。

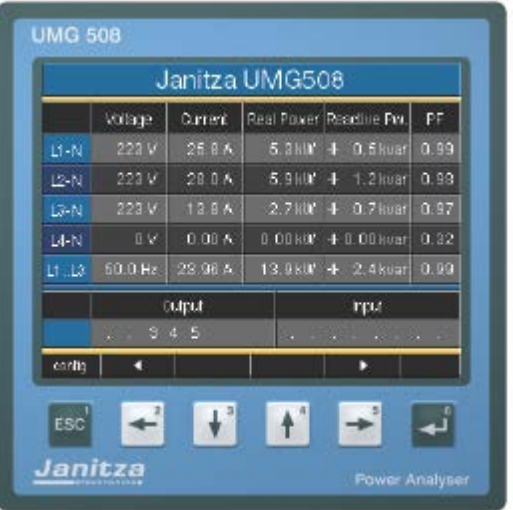

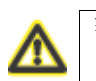

警告! 与铭牌数据不符的供电电压可能导致功能故障和设备损毁。

### 连接测量电压

- 对于对地标称电压超过 500VAC 的网络, 必须使用变压器连接电压 测量位置。
- 连接测量电压之后,UMG508 显示的电压 L-N 和 L-L 测量值必须匹 配电压测量输入处的电压。
- 如果设置了变压器转换系数,则在比较时必须考虑这一点方面。

旋转磁场方向

在 UMG508 的测量值显示器中检查电压旋转磁场方向。通常是"右旋" 旋转磁场。

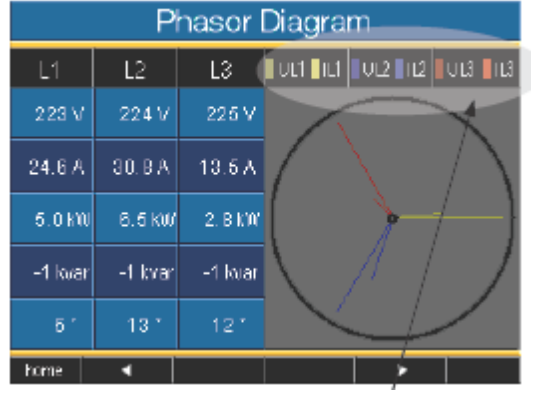

根据旋转磁场方向显示相序。

UL1-UL2-UL3 = 右旋磁场 UL1-UL3-UL2 = 左旋磁场

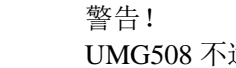

 $\mathbf{A}$ 

UMG508 不适合测量直流电压。

### 连接测量电流

UMG508 设计用于连接../1A 和../5A 电流互感器。

使用电流测量输入只能测量交流电流,不能测量直流电流。

除一个电流互感器输出之外,其他电流互感器输出全部短路。将 UMG508 显示的电流与连接的电流进行比较。

在考虑电流互感器转换率后,UMG508 显示的电流必须匹配输入电流。

在短路电流测量输入中,UMG508 的显示值必须接近于零安培。

电流互感器转换率的工厂设置为 5/5A,可能要求根据使用的电流互感器 进行调整。

# 符号

无功功率

- 正号(+),带有感性负载,
- 负号(-),带有容性负载。

#### 相位角(U/I)

- 正号(+),带有容性负载,
- 负号(-),带有感性负载。

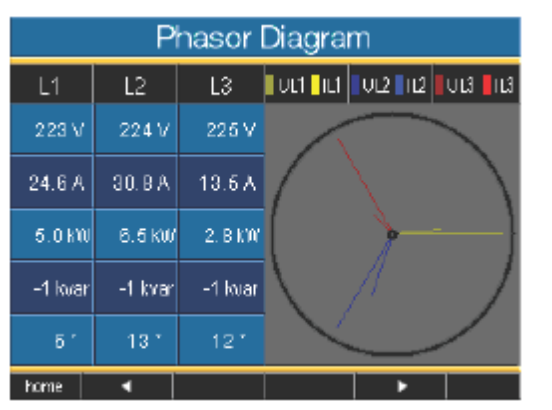

在指针图中,电压用长指针表示,电流用短指针表示。

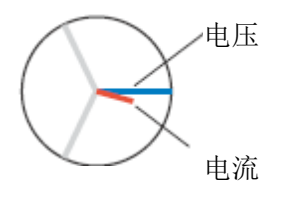

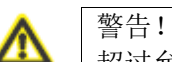

超过允许量程的电压和电流可能损坏设备。

#### 调试

# 指针图,例 **1**

主体电阻负载。

电压和电流的相位差很小。

电流测量输入分配给正确的电压测量输入。

# 指针图,例 **2**

主体电阻负载。

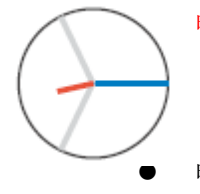

电压和电流的相位差大约为 180 度。

- 电流测量输入分配给正确的电压测量输入。
- **●** 在该电流测量中, 连接 K 和 I 倒置, 或电能返回电网中。
#### 检查功率测量

除一个电流互感器输出之外,其他电流互感器输出全部短路,然后检查 显示的功率输出。

UMG508 只能显示与未短路电流互感器输入同相位的功率输出。否则, 请检查测量电压和测量电流的连接。

如果有功功率大小准确,但为负值,可能有两种原因:

- 电流互感器上的连接 S1 (k) 和 S2 (I) 可能倒置。
- 有功功率返回网络。

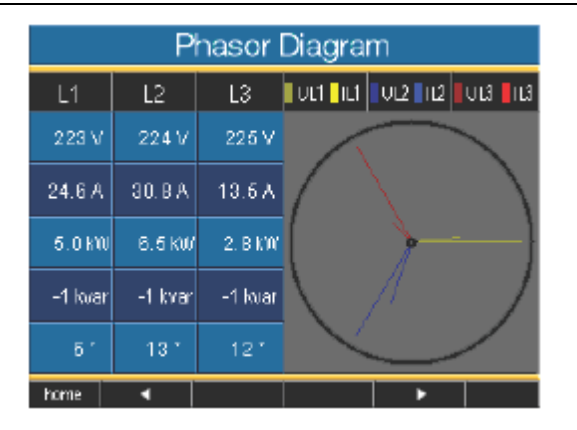

在指针图中,电压用长指针表示,电流用短指针表示。

## 检查通信

UMG508 统计所有接收(RX)、发送(TX)和故障数据包。 在理想情况下,错误列中显示的错误数量为零。

### 复位

您可使用按键 1 删除数据包的计数器。 重新计数的开始时间复位。

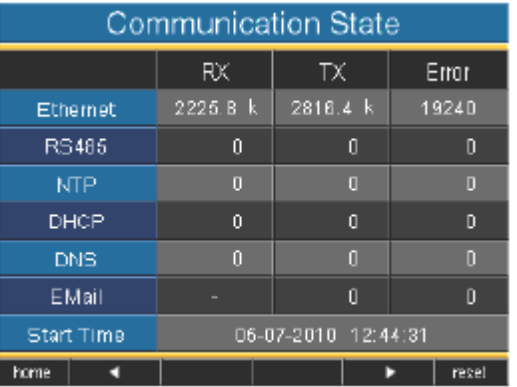

#### **Profibus** 配置文件

Profibus 配置文件包含在 UMG 和 SPS 之间交换的数据。出厂前已预先配 置了 4 个 Profibus 配置文件。

通过 Profibus 配置文件, 您可:

- $\bullet$  从 UMG 调用测量值,
- 在 UMG 中设置数字输出,
- 请求 UMG 中的数字输入状态。

每一个 Profibus 配置文件都可包含最多 127 字节。如果必须传送更多数 据,您可应用更多 Profibus 配置文件。

- **●** 每一个 Profibus 配置文件都有一个配置文件编号。配置文件编 号由可编程逻辑控制器发送到 UMG。
- 您可使用 GridVis 直接处理 16 个 Profibus 配置文件(配置文件 编号 0..15)。
- 可使用 Jasic 程序应用附加 Profibus 配置文件(配置文件编号  $16.255$ )。
- **●** 此后可更改工厂预先配置的 Profibus 配置文件。

#### 设备主文件

设备主文件(即 GSD 文件)说明了 UMG508 的 Profibus 特性。可编程逻 辑控制器配置程序要求使用 GSD 文件。

UMG508 的设备主文件的文件名为"0C2C.GSD",可在产品随附的数据 存储介质中找到。

#### 变量定义

所有系统变量和全局变量 1) 都可单独缩放或转换成以下某一格式:

- **8、16、32Bit 有符号/无符号整数。**
- 32 或 64Bit 浮点格式。
- 大端或小端。

大端*=*低位字节之前的高位字节。

小端*=*高位字节之前的低位字节。

1)全局变量是指由用户在 *Jasic* 中定义并提供给 *UMG508* 中每一个接口的变 量。

## 示例

## 使用 **Profibus** 记录测量值

您必须使用 GridVis 将至少一个 Profibus 配置文件传送给 UMG508。

不必使用 Jasic 程序。

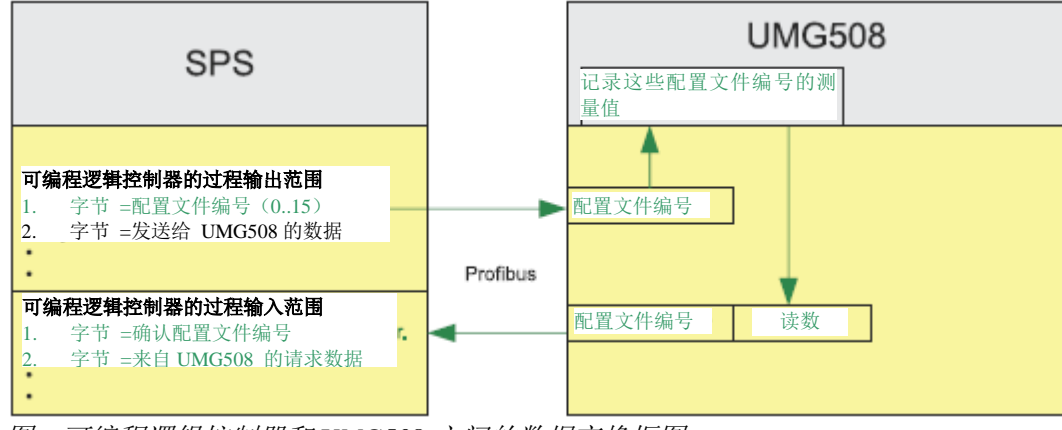

图:可编程逻辑控制器和 *UMG508* 之间的数据交换框图。

#### Profibus

#### **Profibus** 配置文件编号 **0**

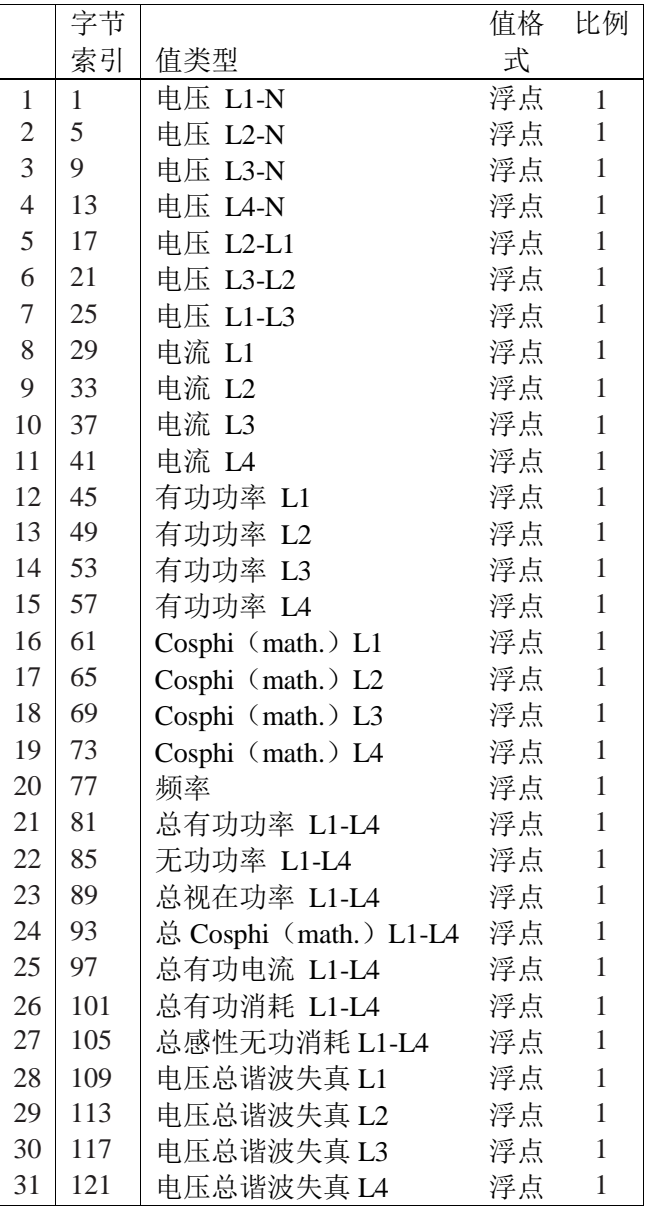

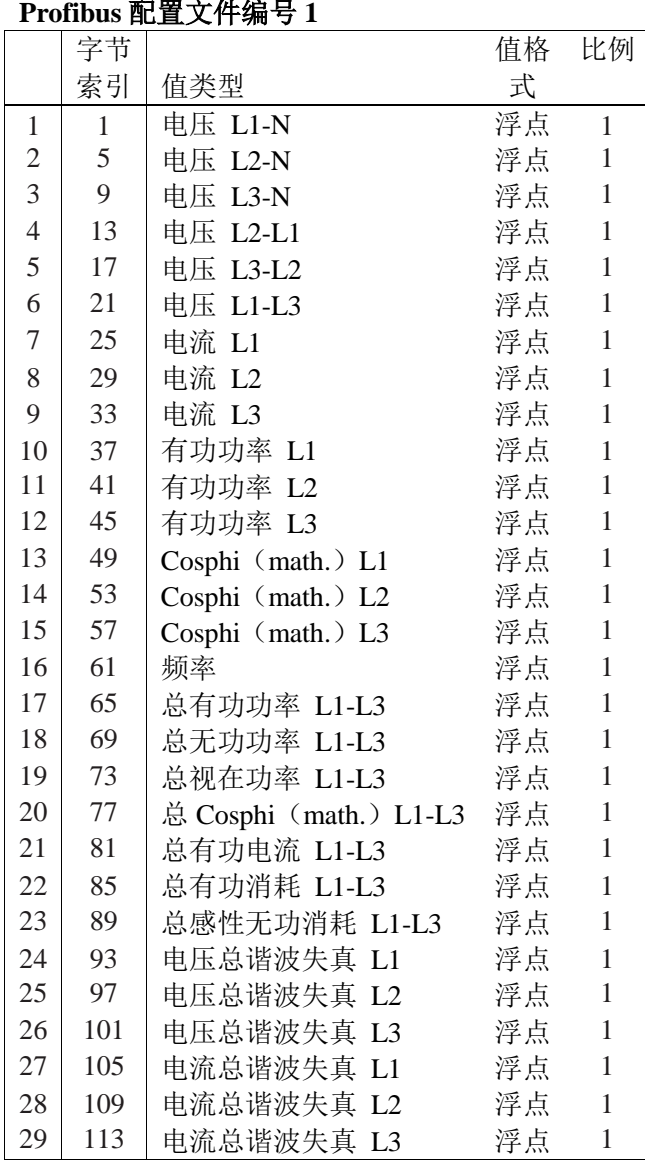

#### Profibus

## **Profibus** 配置文件编号 **2**

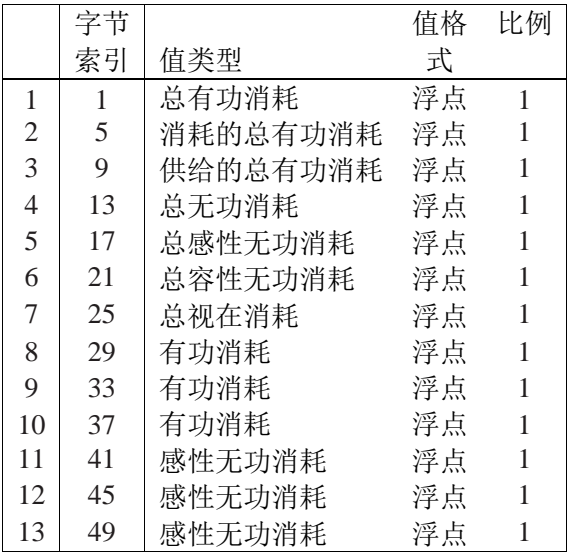

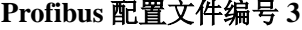

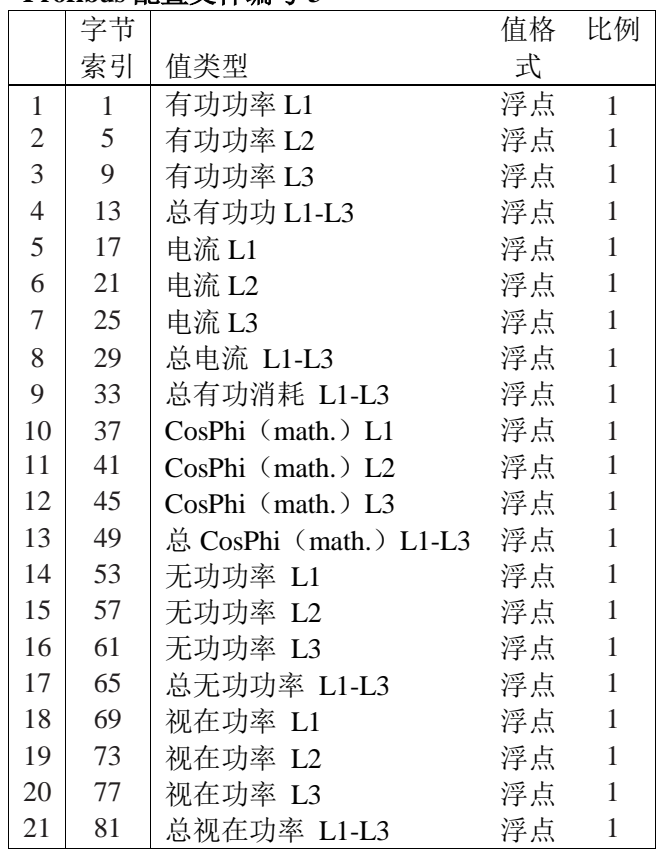

## 维修保养

发货之前已对设备进行了各种不同的安全检查,并已盖章确认。如果设 备已被打开,必须重新进行安全检查。质保条款仅适用于未被打开的设备。

#### 维修和校准

维修工作和校准只能由制造商执行。

#### 正面保护膜

您可使用软布和家用清洁剂清洁正面保护膜。酸或含有酸的产品不可用 于清洁。

#### 电池

内部时钟使用供电电压。如果供电电压中断,时钟由电池供电。时钟提 供记录、最小和最大值,以及事件等的日期和时间信息。

电池在+45℃存储温度下的预期使用寿命至少为 5 年。电池的标准使用寿 命为 8 至 10 年。

更换电池时必须打开设备。打开设备后,要求重新执行安全检查,以确 保安全工作。质保条款仅适用于未被打开的设备。

#### 废置处理

UMG508 可按照相关法规作为电子废品废置处理。固定的集成锂电池必 须单独处理。

#### 固件更新

如果必须在您的 UMG508 上执行固件更新,可使用配套的 GridVis 软件 完成。

#### 服务

如有任何本手册未加说明的问题,请直接联系制造商。 在处理之前,我们将要求您提供以下详细信息:

- 设备名称(参考铭牌),
- 序列号(参考铭牌),
- 软件版本(参见测量值显示界面),
- 测量电压和供电电压,
- 准确的错误描述。

# 出现错误时采取的措施

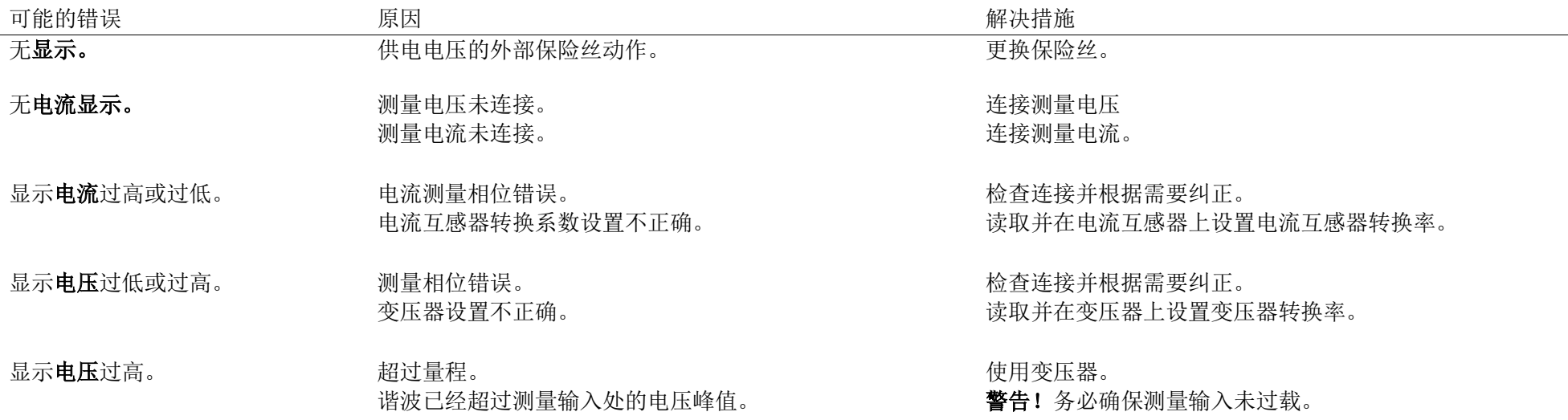

维修保养

| 可能的错误                 | 原因                                                  | 解决措施                                                           |
|-----------------------|-----------------------------------------------------|----------------------------------------------------------------|
| 有功功率过高或过低。            | 设置的电流互感器转换率不正确。<br>电流通路分配到错误的电压通路。设置的变压器转换率不正<br>确。 | 读取并在电流互感器上设置电流互感器转换率。<br>检查连接并根据需要纠正。<br>读取并在电流互感器上设置电流互感器转换率。 |
| 有功功率消耗/供给倒置。          | 至少有一个电流互感器连接错误。<br>电流通路分配到错误的电压通路。                  | 检查连接并根据需要纠正。<br>检查连接并根据需要纠正。                                   |
| 未连接设备。                | RS485:<br>错误的设备地址。<br>错误的协议。<br>缺少端接。               | 设置设备地址。<br>选择协议。<br>连接总线与终端电阻器 (120 Ohm)。                      |
|                       | 以太网:<br>IP 地址不正确                                    | 在设备上设置 IP 地址。                                                  |
| 采取上述措施之后设备仍然不工 设备有缺陷。 |                                                     | 将设备送交制造商检查并准确描述故障。                                             |

作。

# 技术数据

## 概述

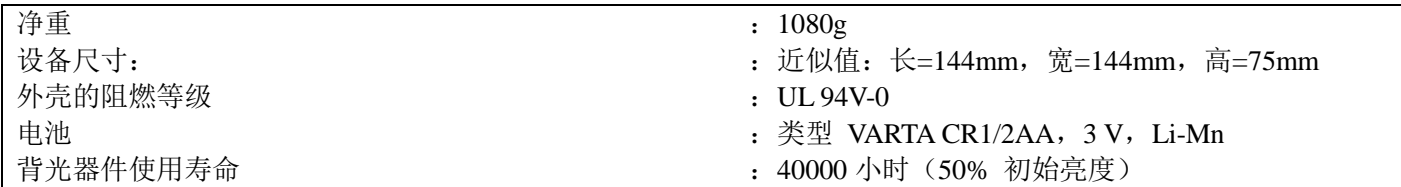

## 运输和存储

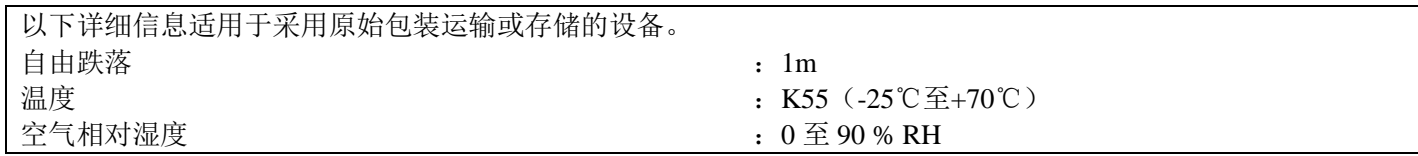

## 工作环境条件

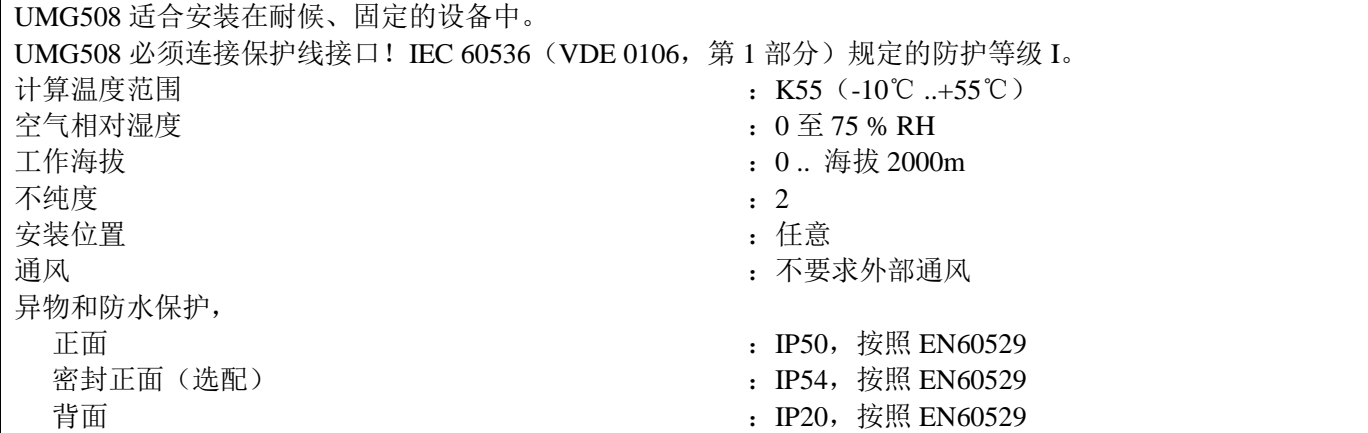

## 供电电压

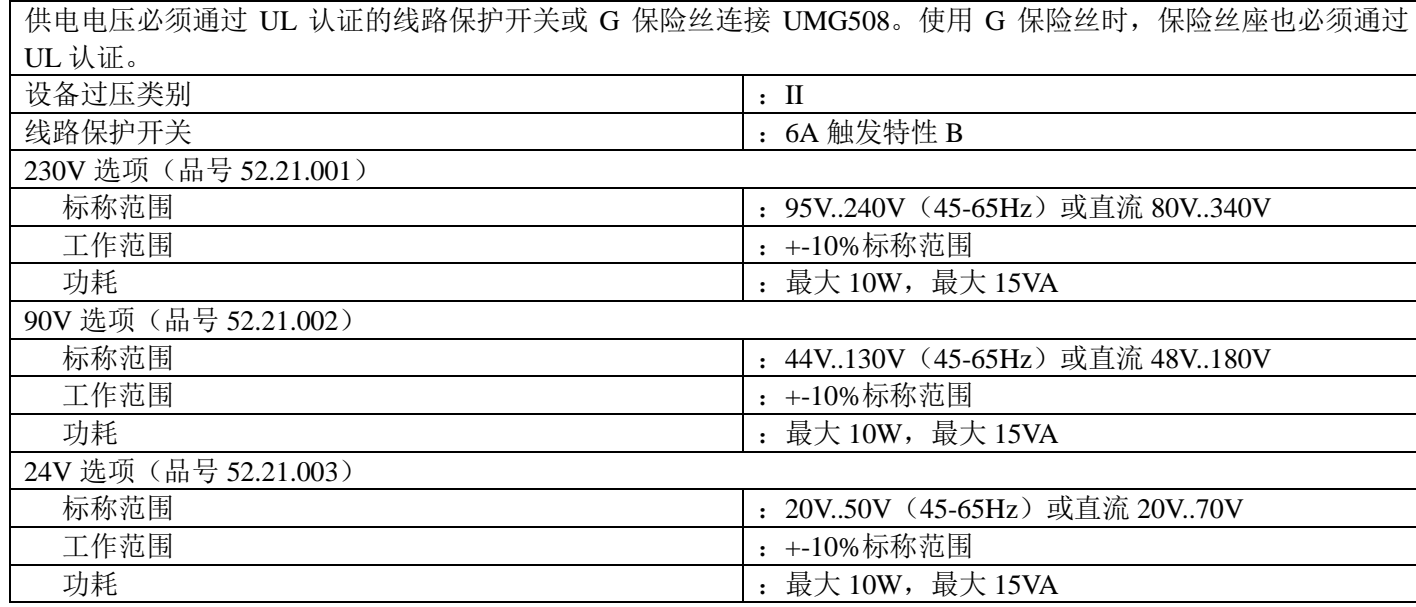

## 端子的连接容量

可连接导线。每个端子只能连接一条导线! 单芯、多芯、细芯 :0.2 - 2.5mm2,AWG 24 - 12 针形端子,套圈<br>紧固扭矩 绝缘长度 :7mm

- 
- 
- $\therefore$  0.5 0.6 Nm,
- 

#### 技术数据

## 输入和输出

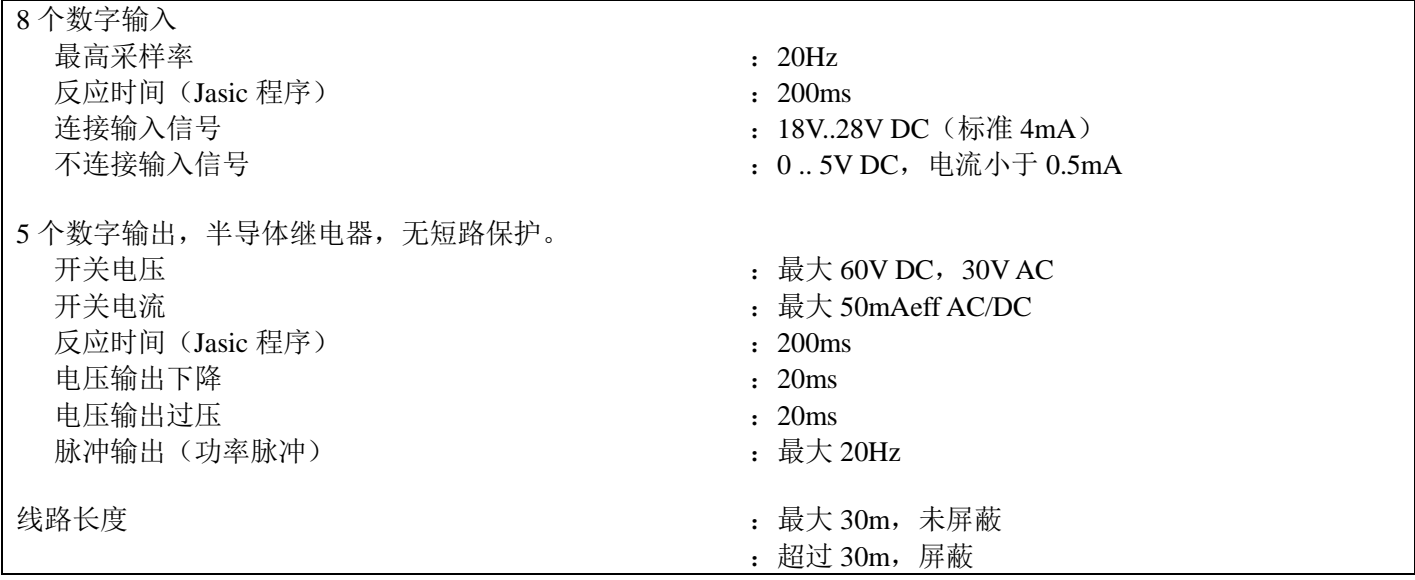

## 端子的连接容量

刚性/柔性 :0.14 - 1.5mm2,AWG 28-16 柔性, 使用套圈, 无塑料套管 柔性, 使用套圈, 有塑料套管 :0.25 - 0.5mm2 紧固扭矩 :0.22 - 0.25Nm 绝缘长度 :7mm

- 
- 
- 
- 
- 

## 测量输入 电压测量

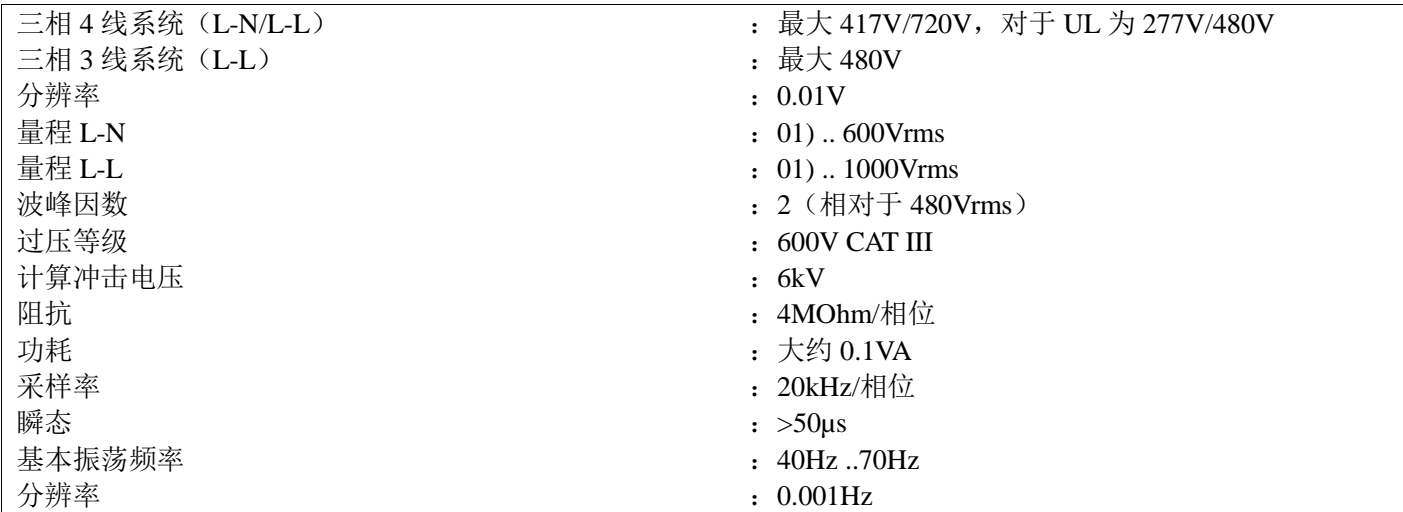

1) UMG508 只有在超过 10Veff 的电压 L-N 或超过 18Veff 的电压 L-L 连接至少一个电压测量输入时才能检测测量值

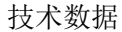

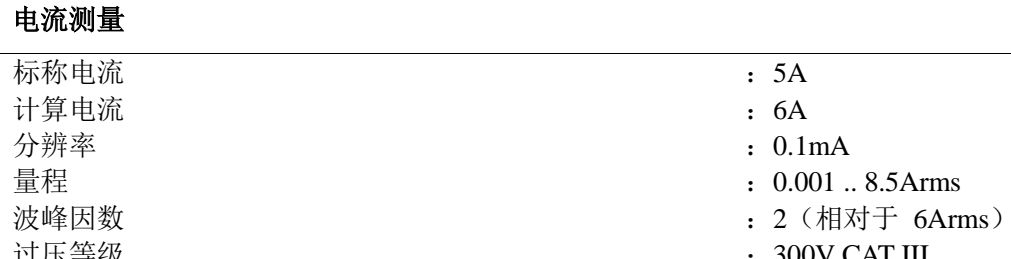

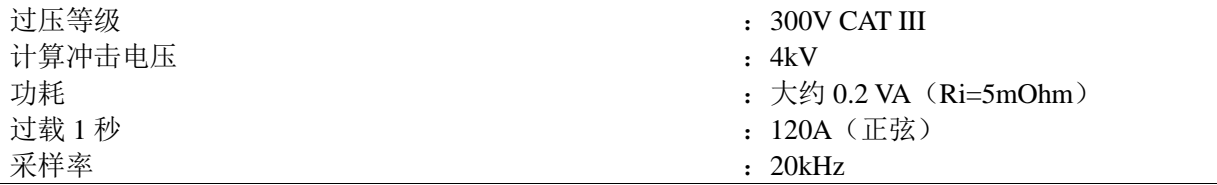

## 端子的连接容量

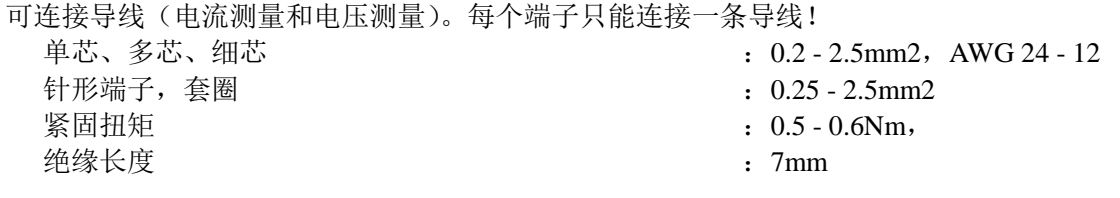

## 规格

(使用电流互感器../5A 测量)

### 网络质量参数

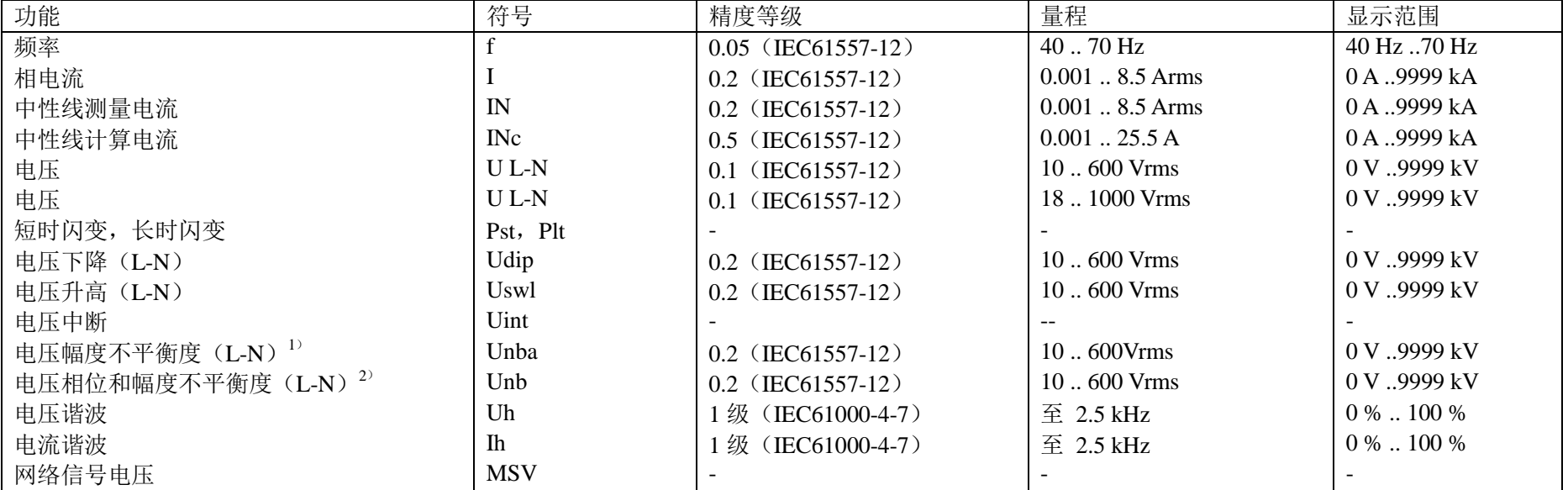

*1*)参考幅度。

*2*)参考相位和幅度。

### 功能参数

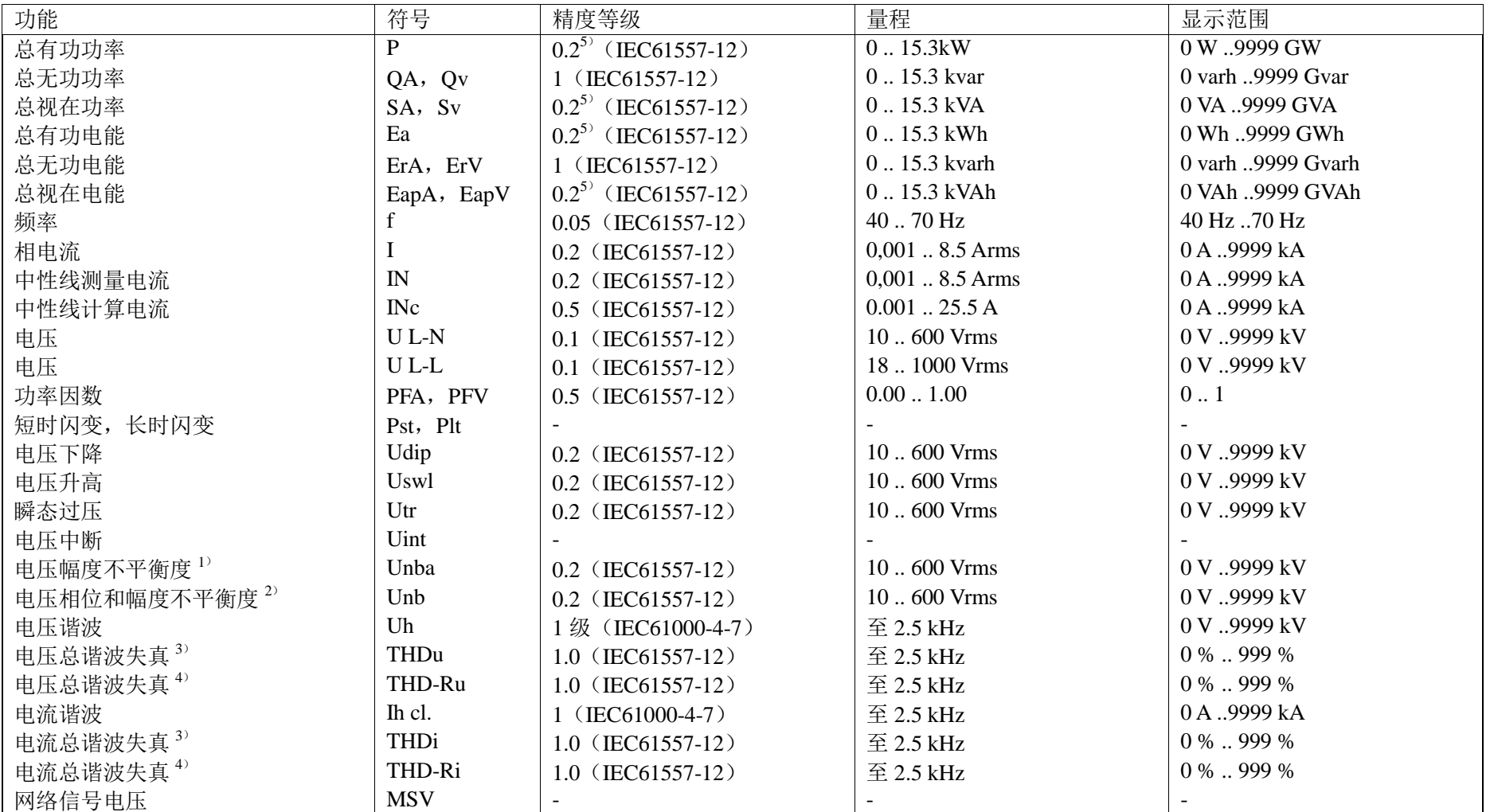

*1*)参考幅度。

*2*)参考相位和幅度。

*3*)参考基本振荡。

*4*)参考有效值。

*5*)使用*../5A* 电流互感器时精度等级为 *0.2*。

使用*../1A* 电流互感器时精度等级为 *0.5*。

技术数据

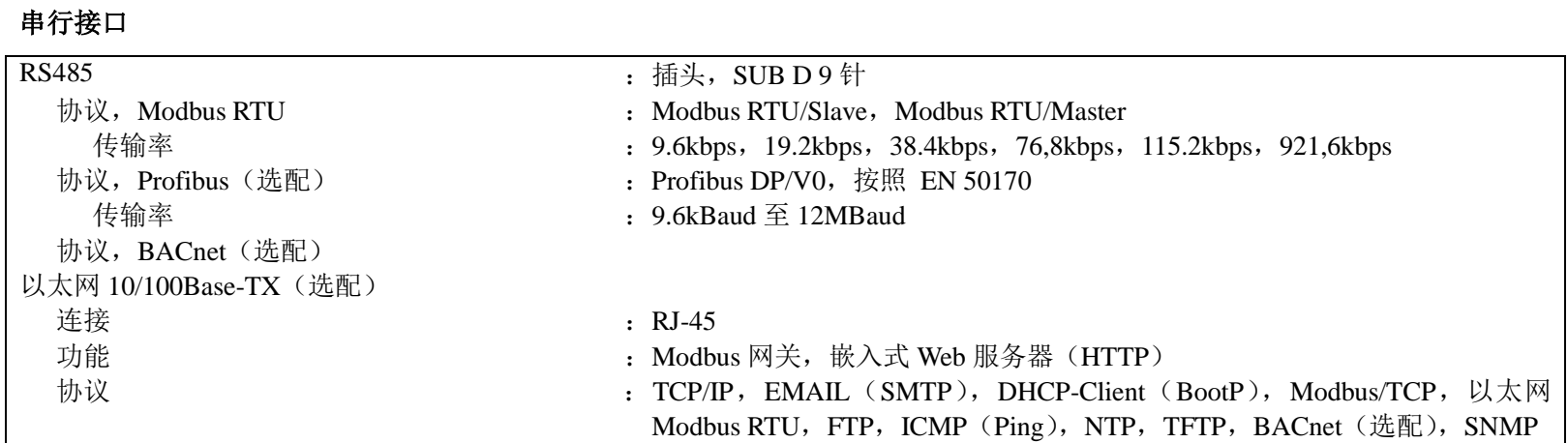

#### 合规声明

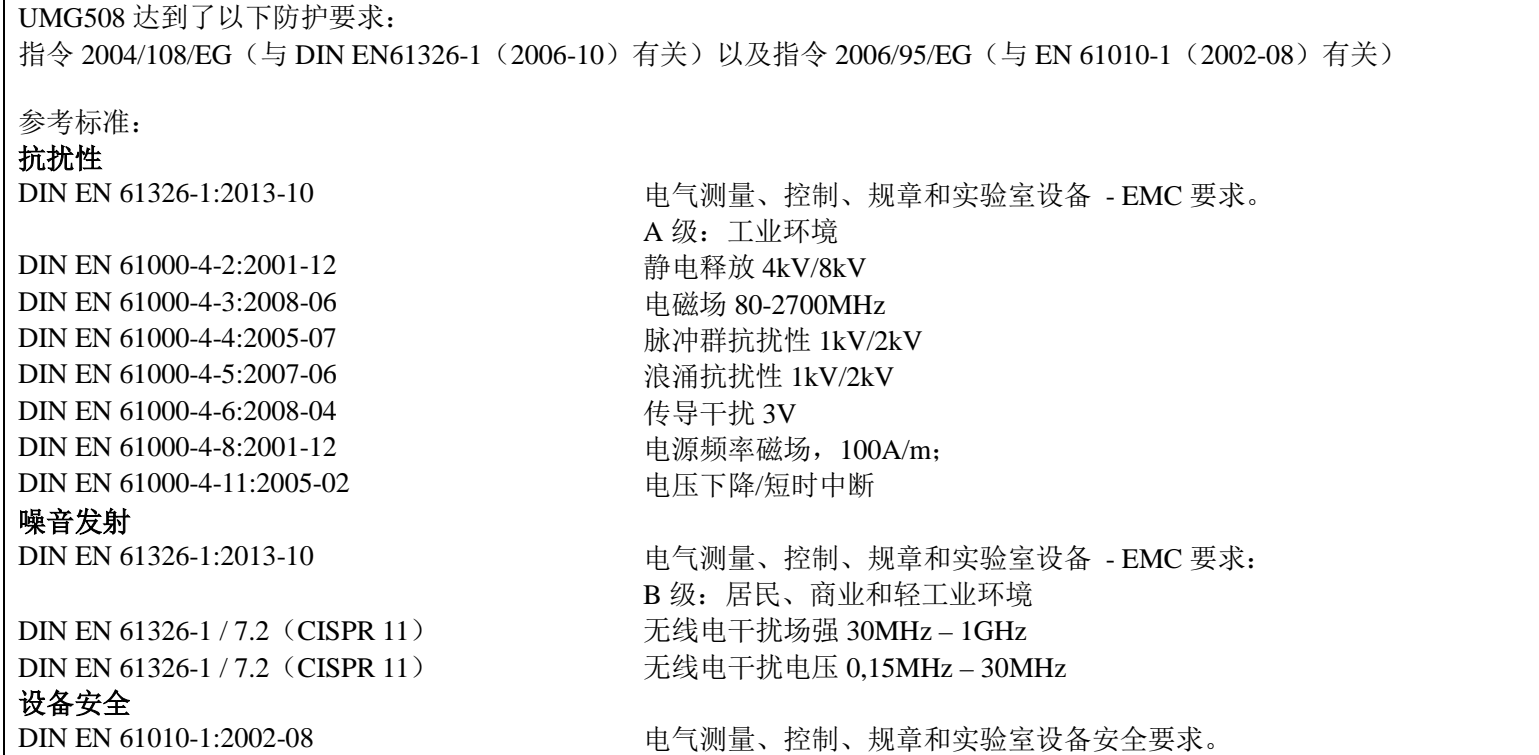

# 尺寸图

开口尺寸:  $138^{+0,8} \times 138^{+0,8}$ mm

## 背面

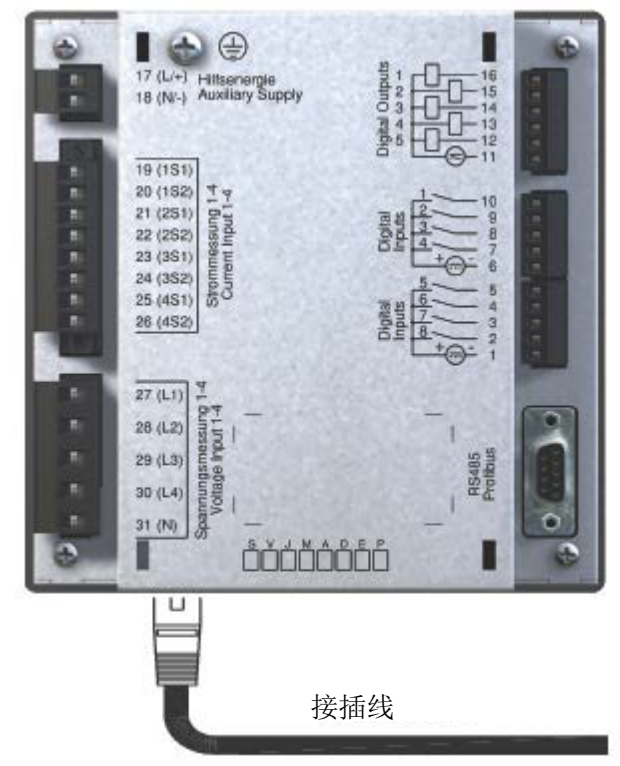

#### 技术数据

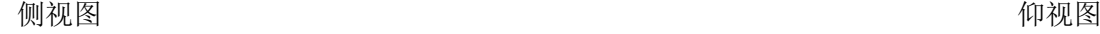

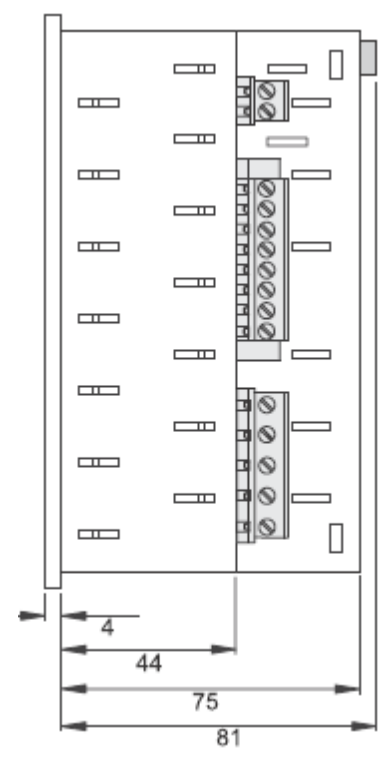

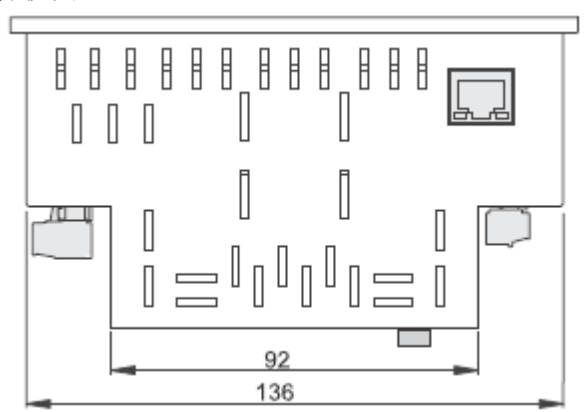

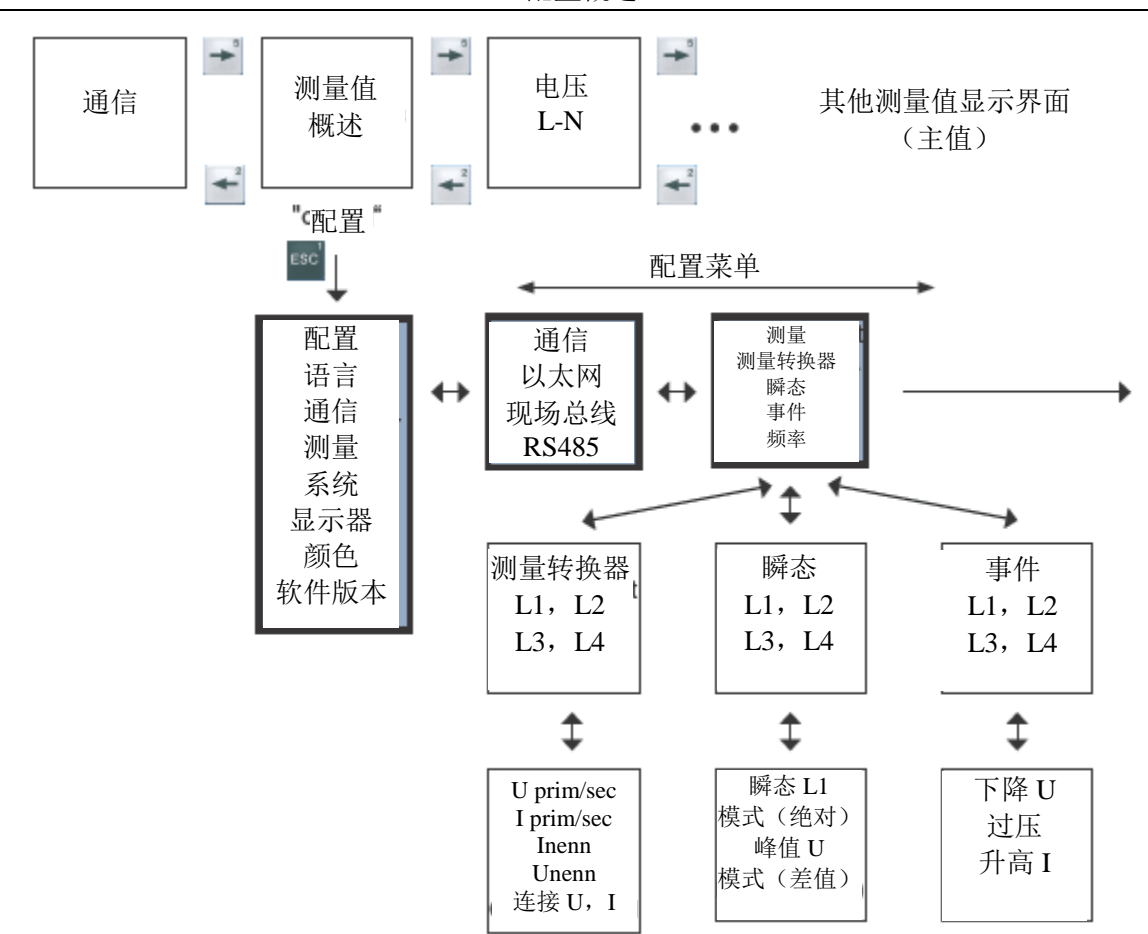

配置概述

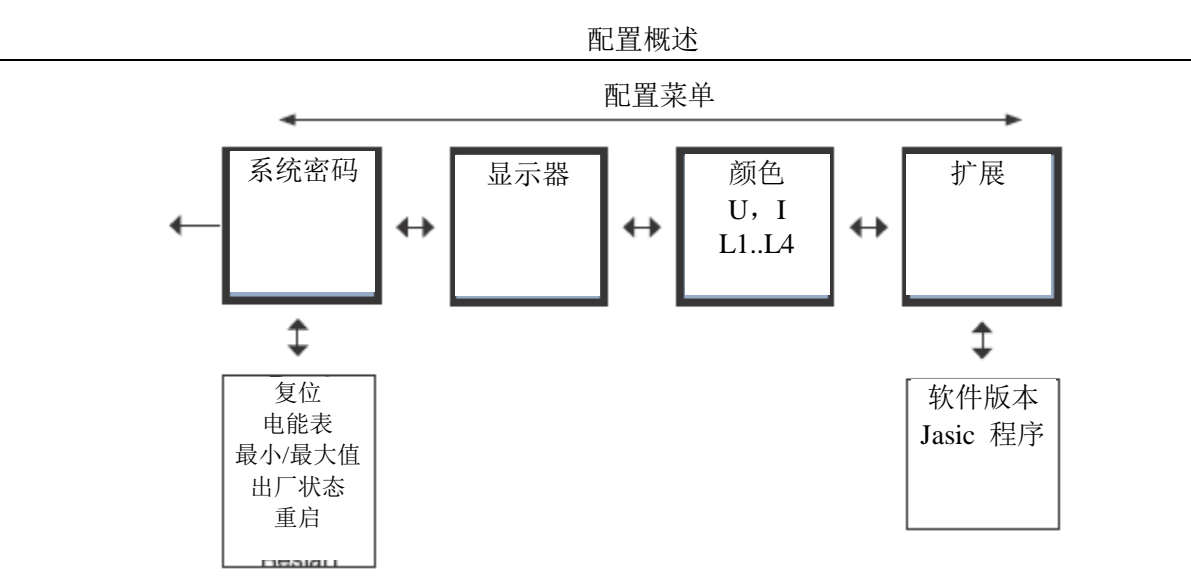

#### 测量值显示界面概述

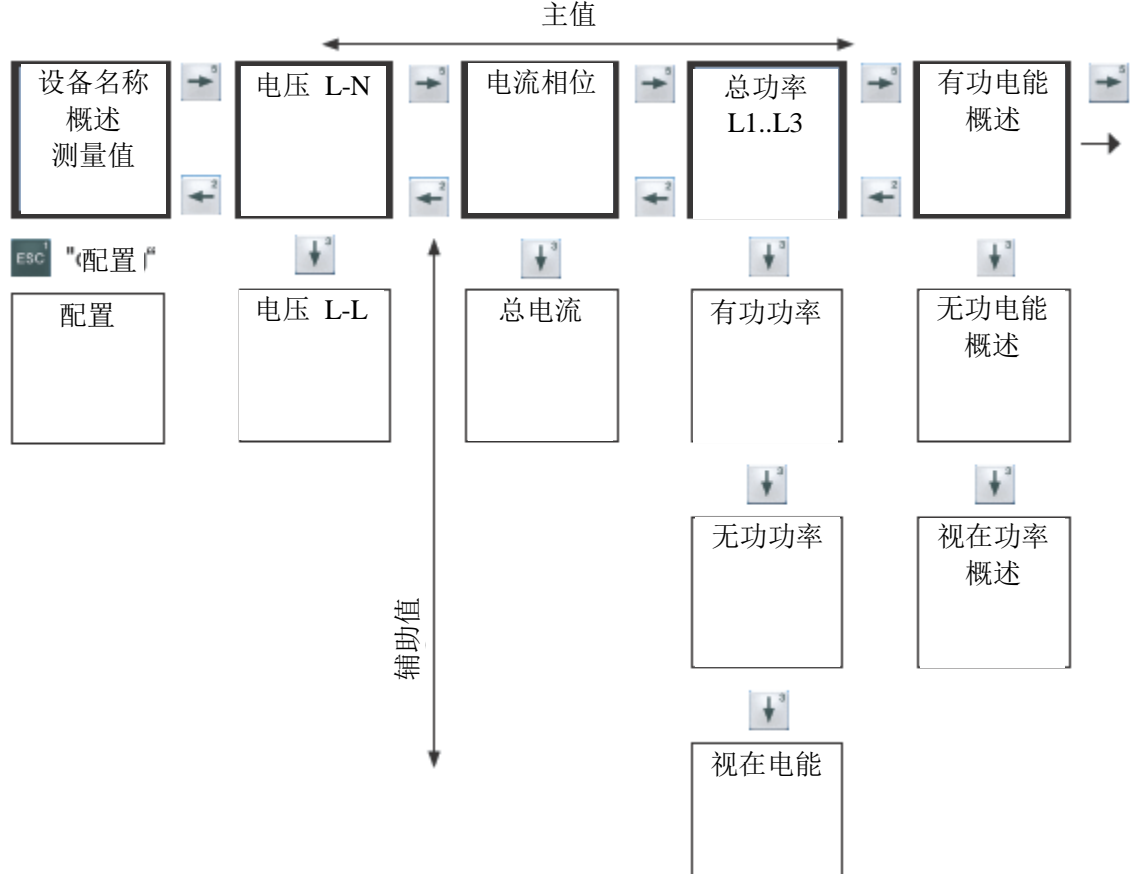

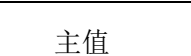

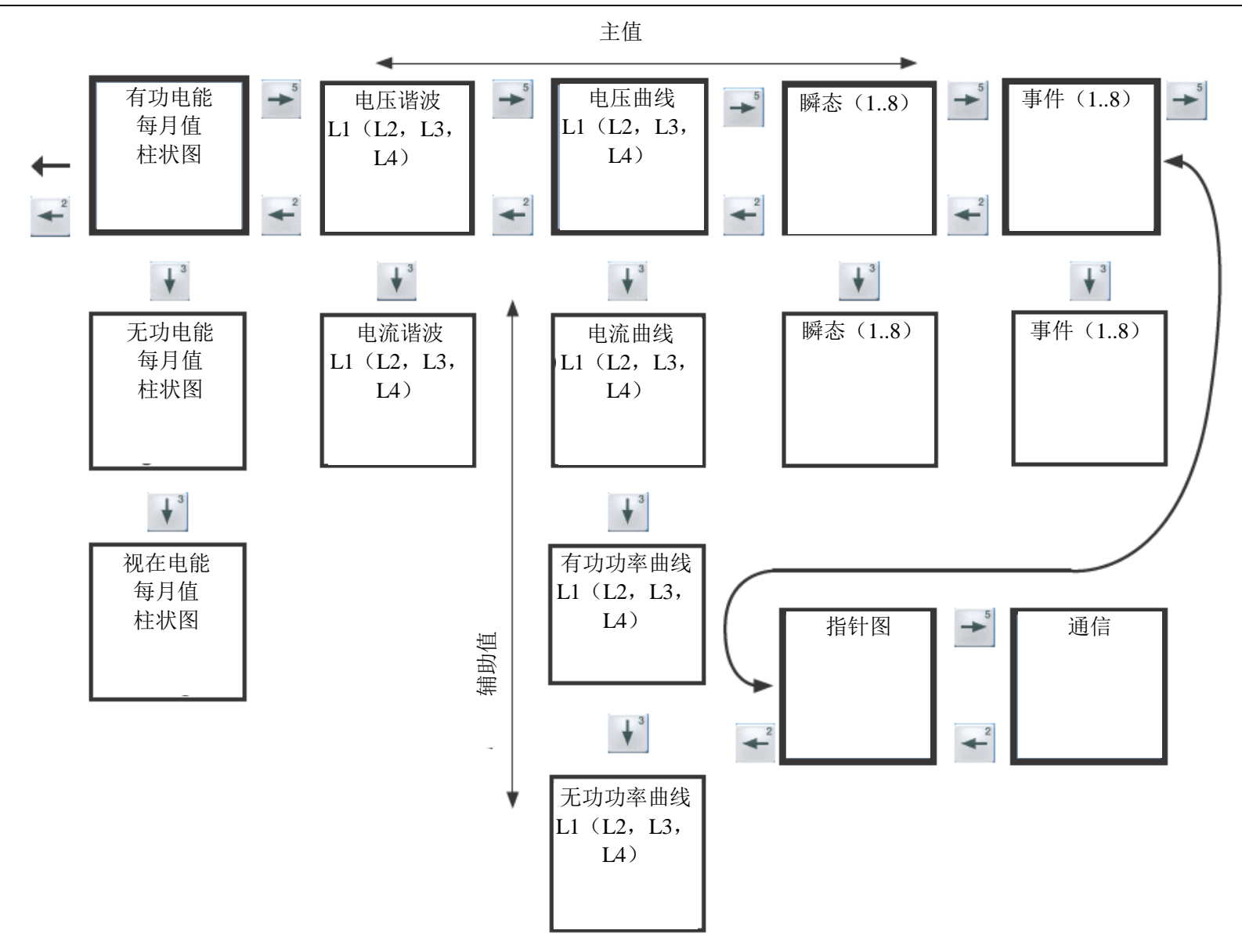

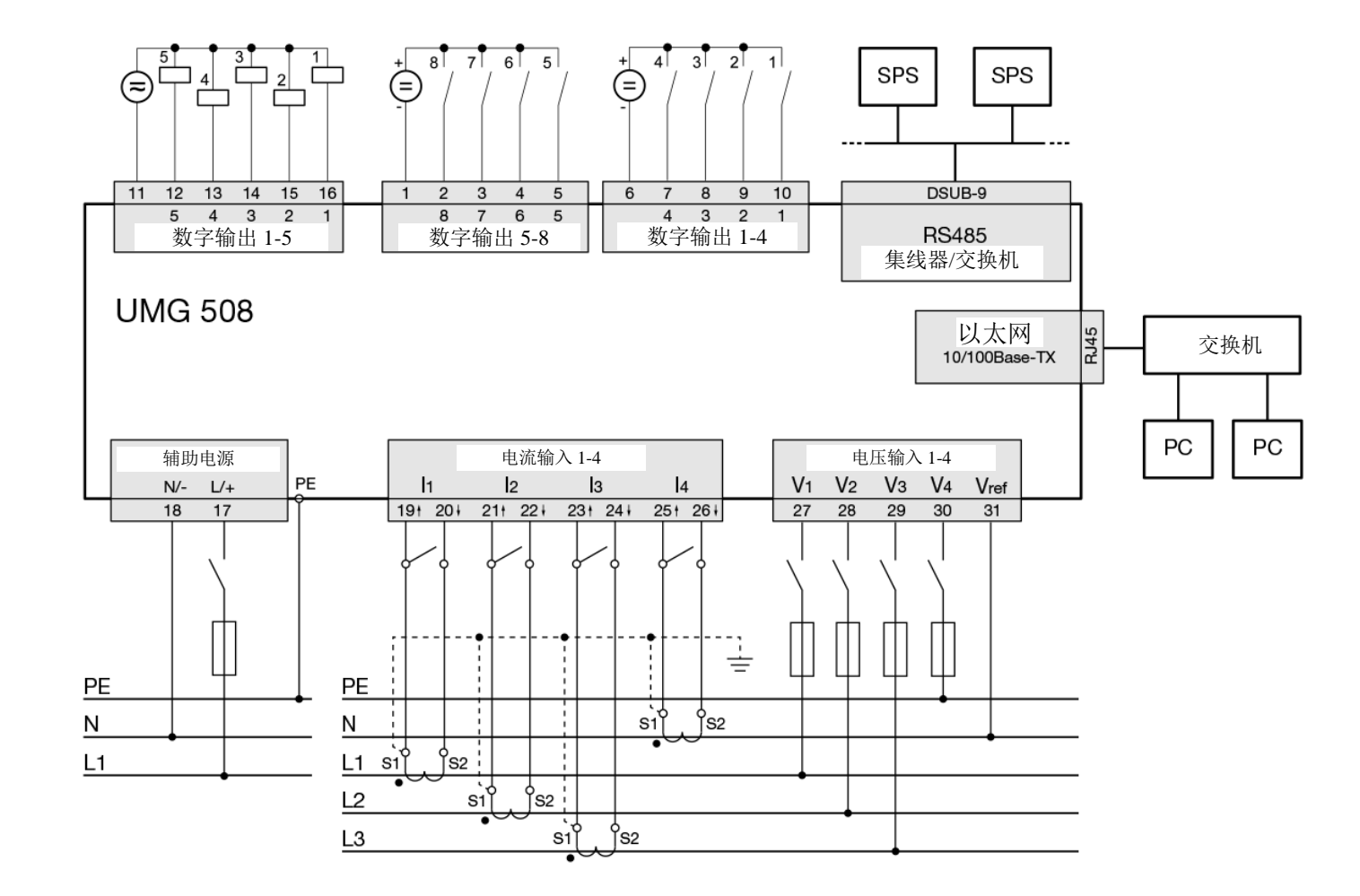